2023 3 17<br>2023 11 22<br>2024 11 28

 $~\text{DL}$   $~$  DL  $~$ 

**1**

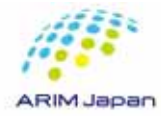

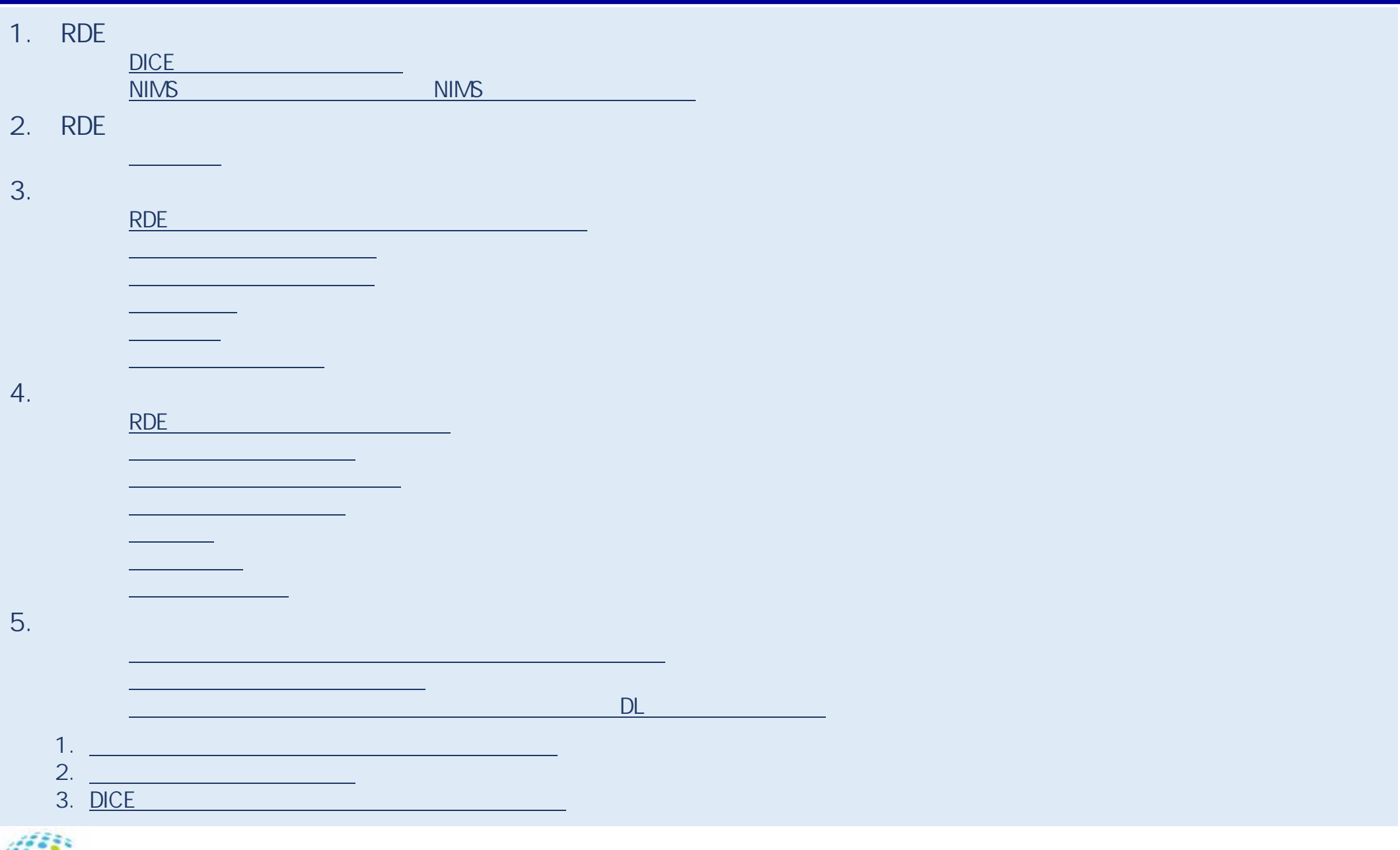

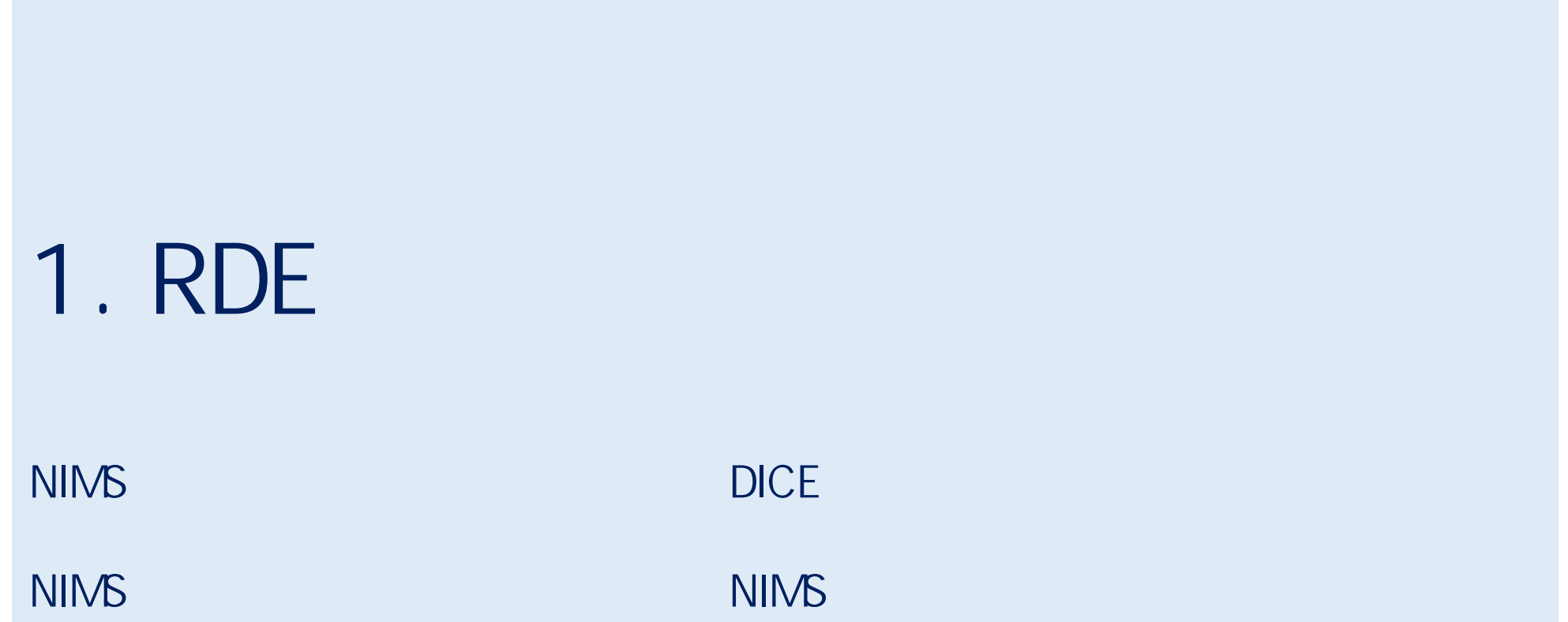

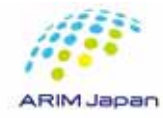

## DICE [1/3]

#### 1. RDE

- $\bullet$
- $\bullet$
- 2. DICE

RDE https://rde.nims.go.jp/ RDE https://rde-entry-arim.nims.go.jp/

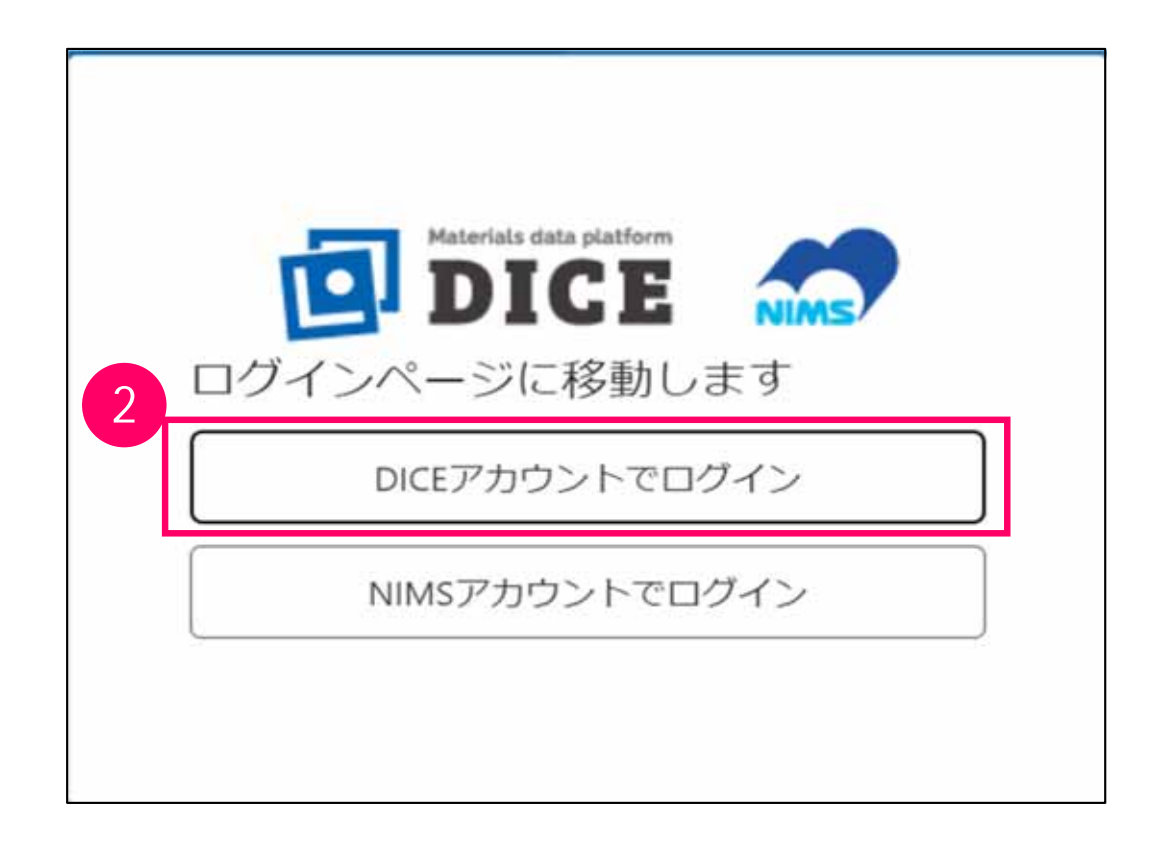

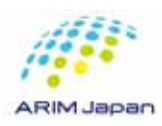

п

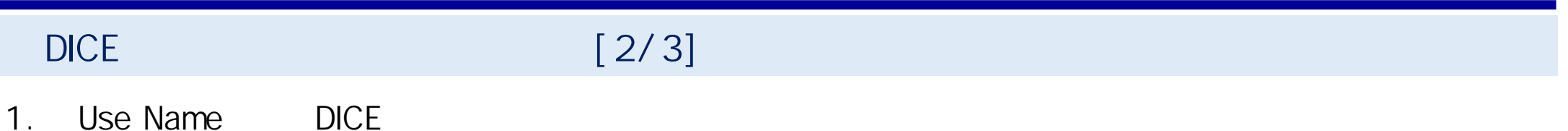

2. Next

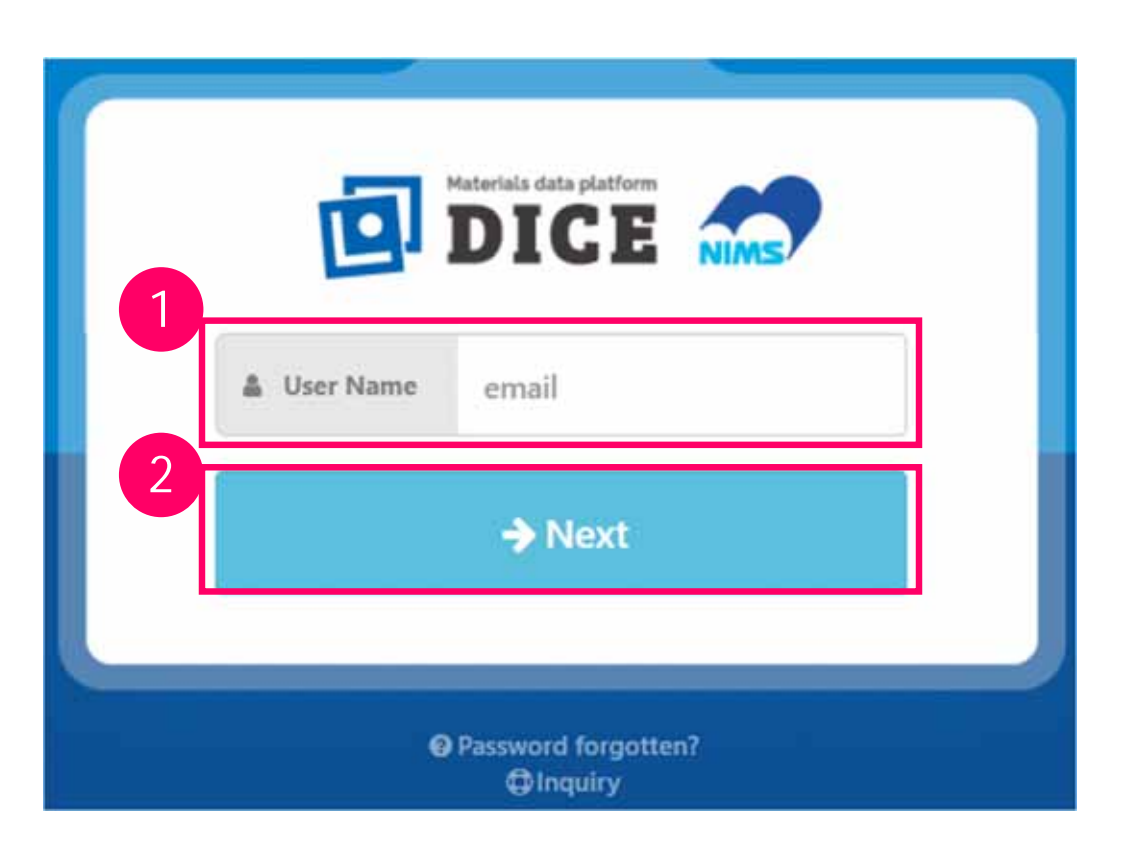

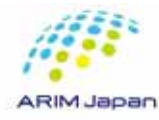

DICE [3/3]

1. Password DICE

2. Next

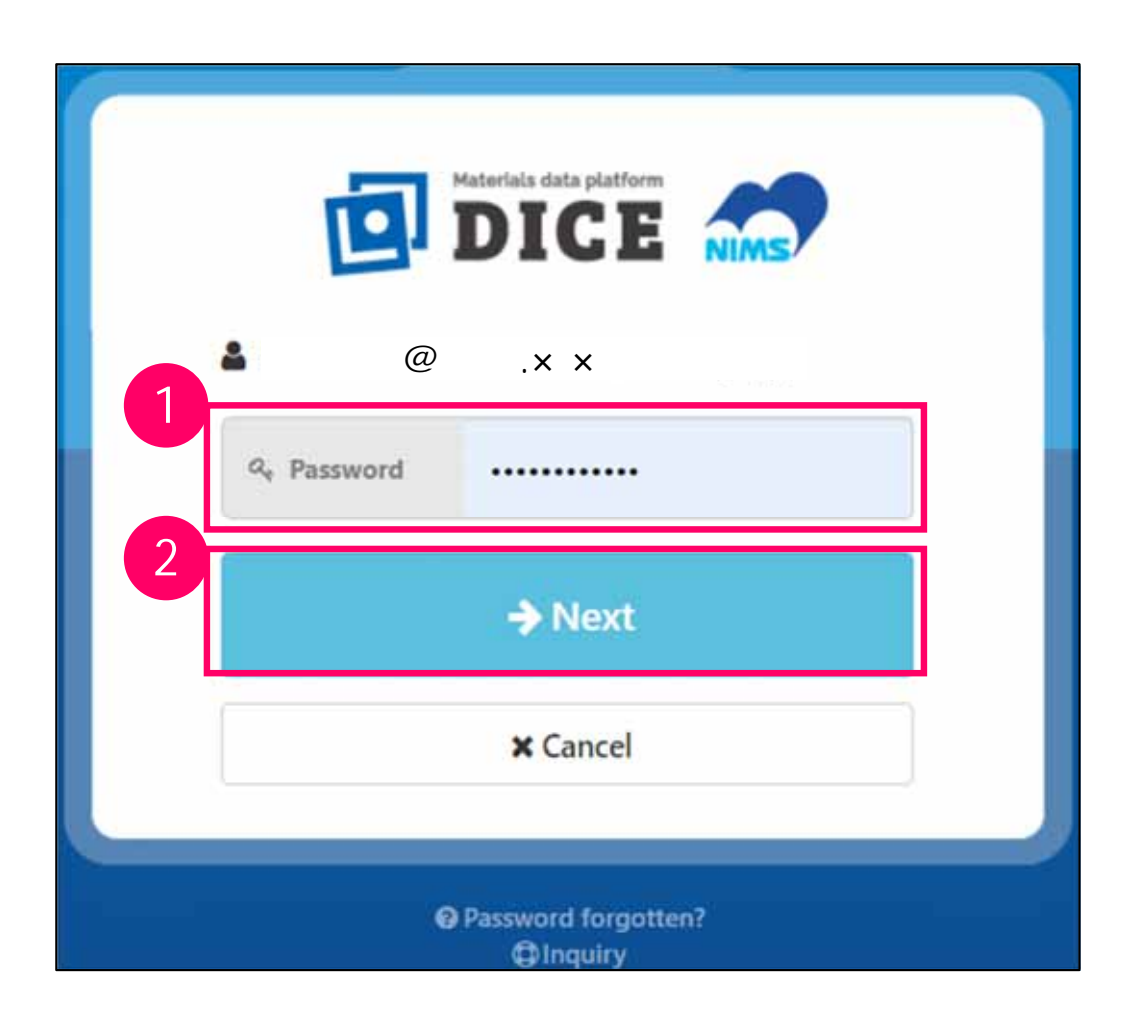

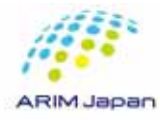

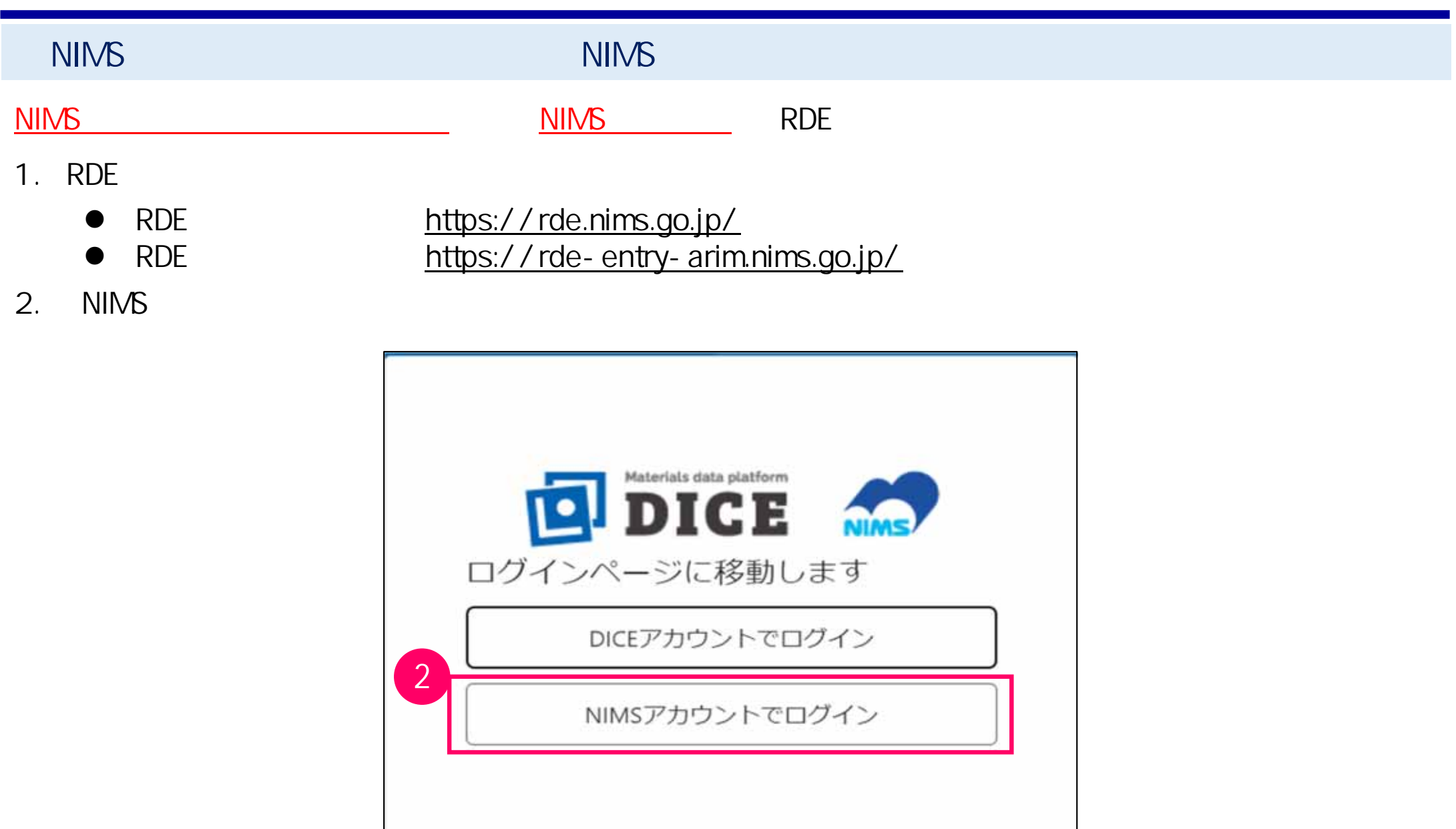

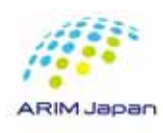

# 2. RDE

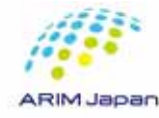

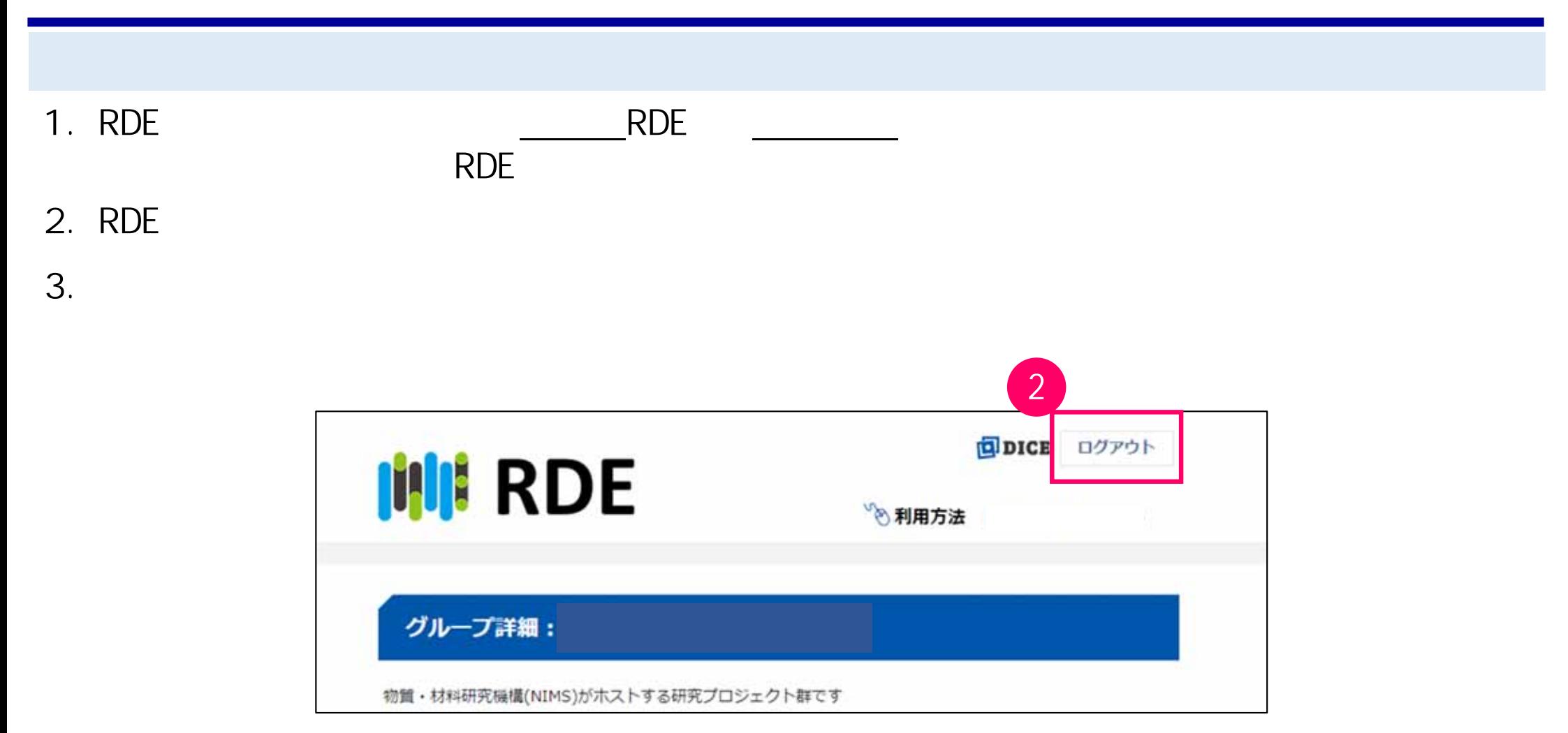

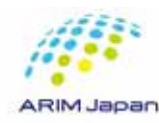

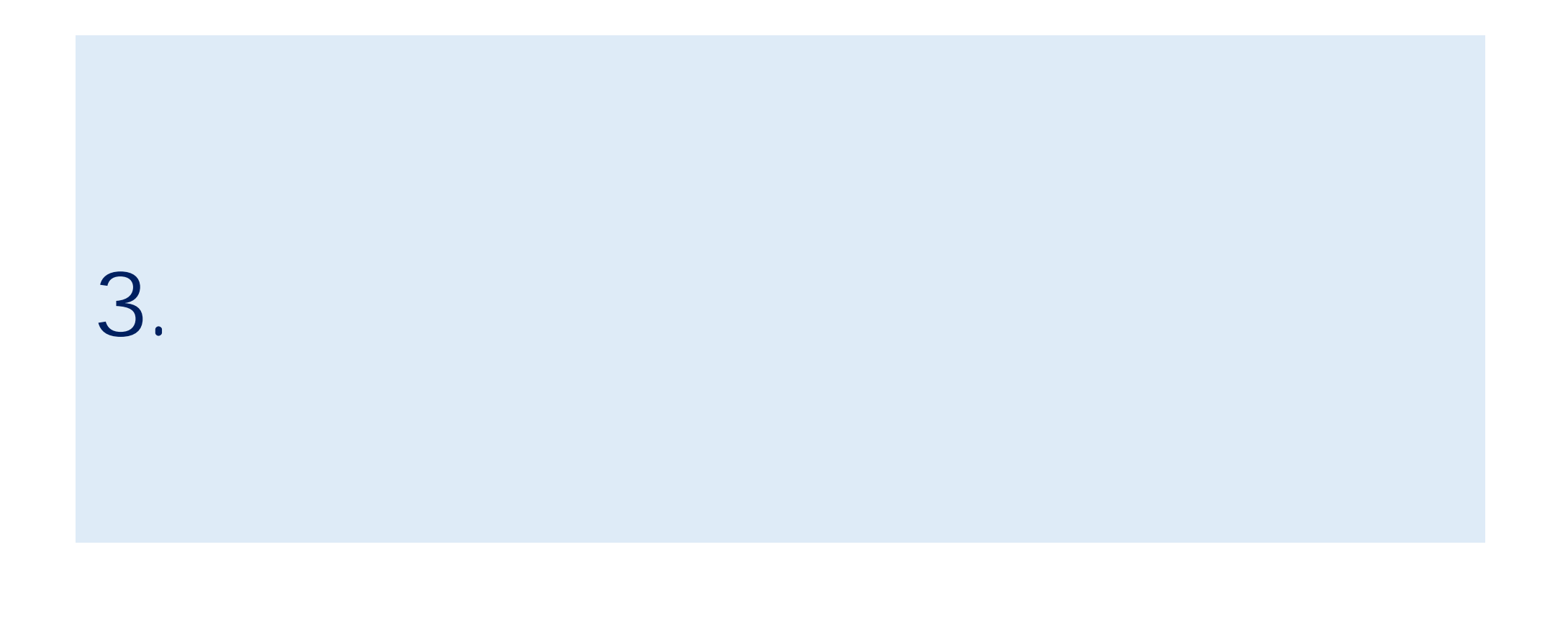

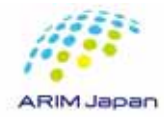

#### **PDE アプリング こうしょうかい アプリング こうしょうかい**

2. DICE NIMS

# 1. https://rde-entry-arim.nims.go.jp/

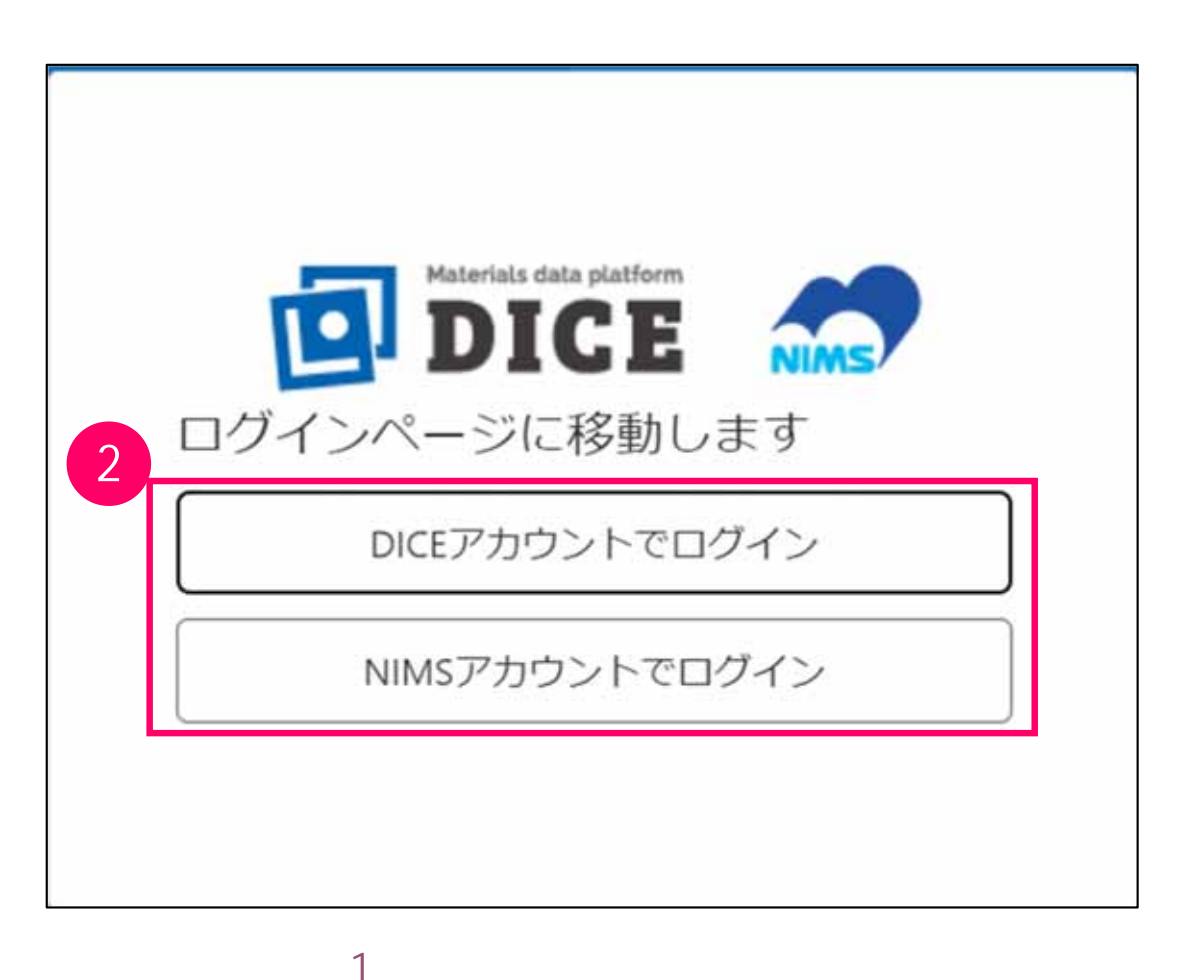

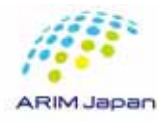

1.  $\blacksquare$ 

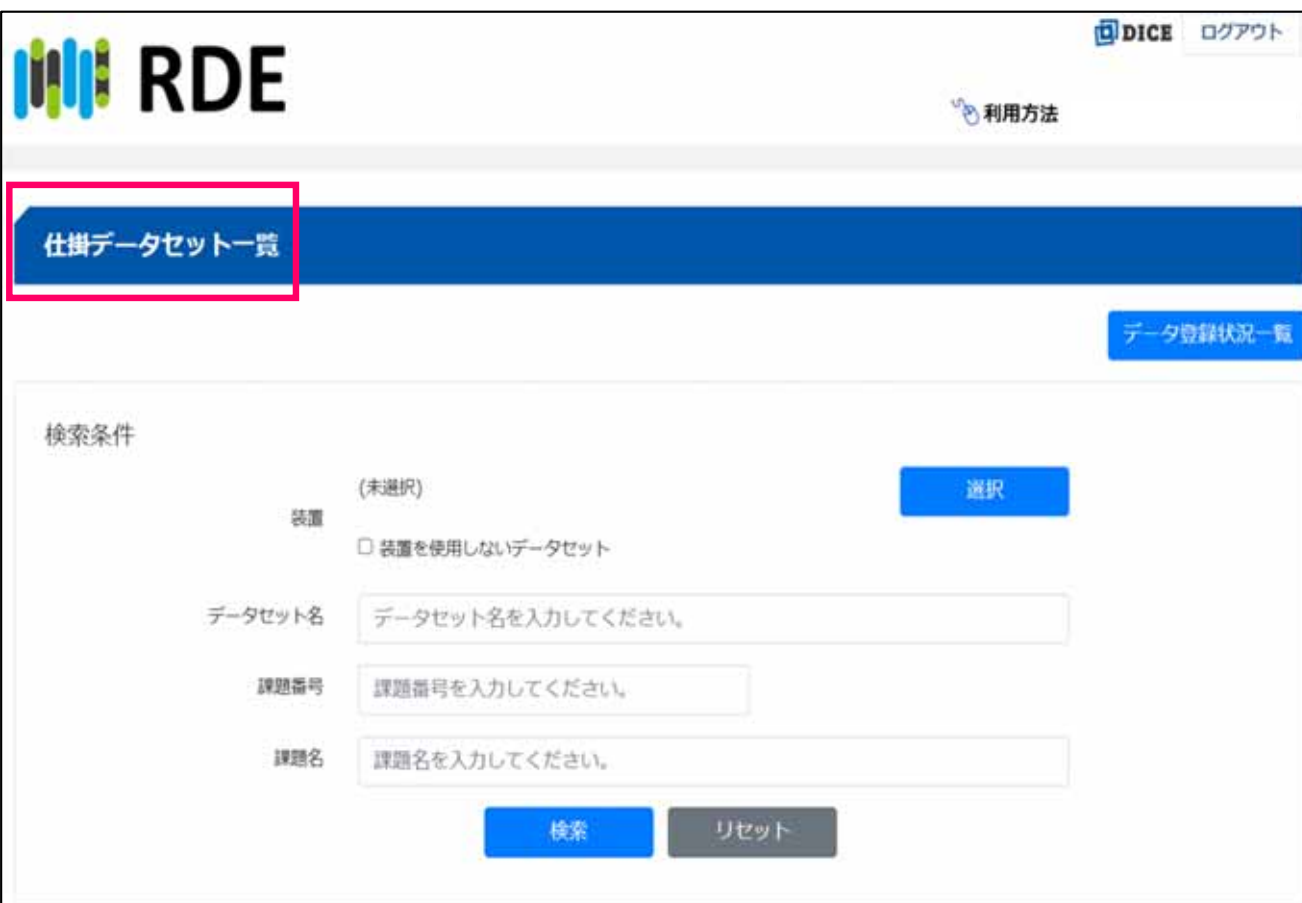

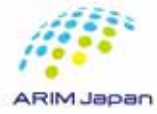

## $[1/3]$

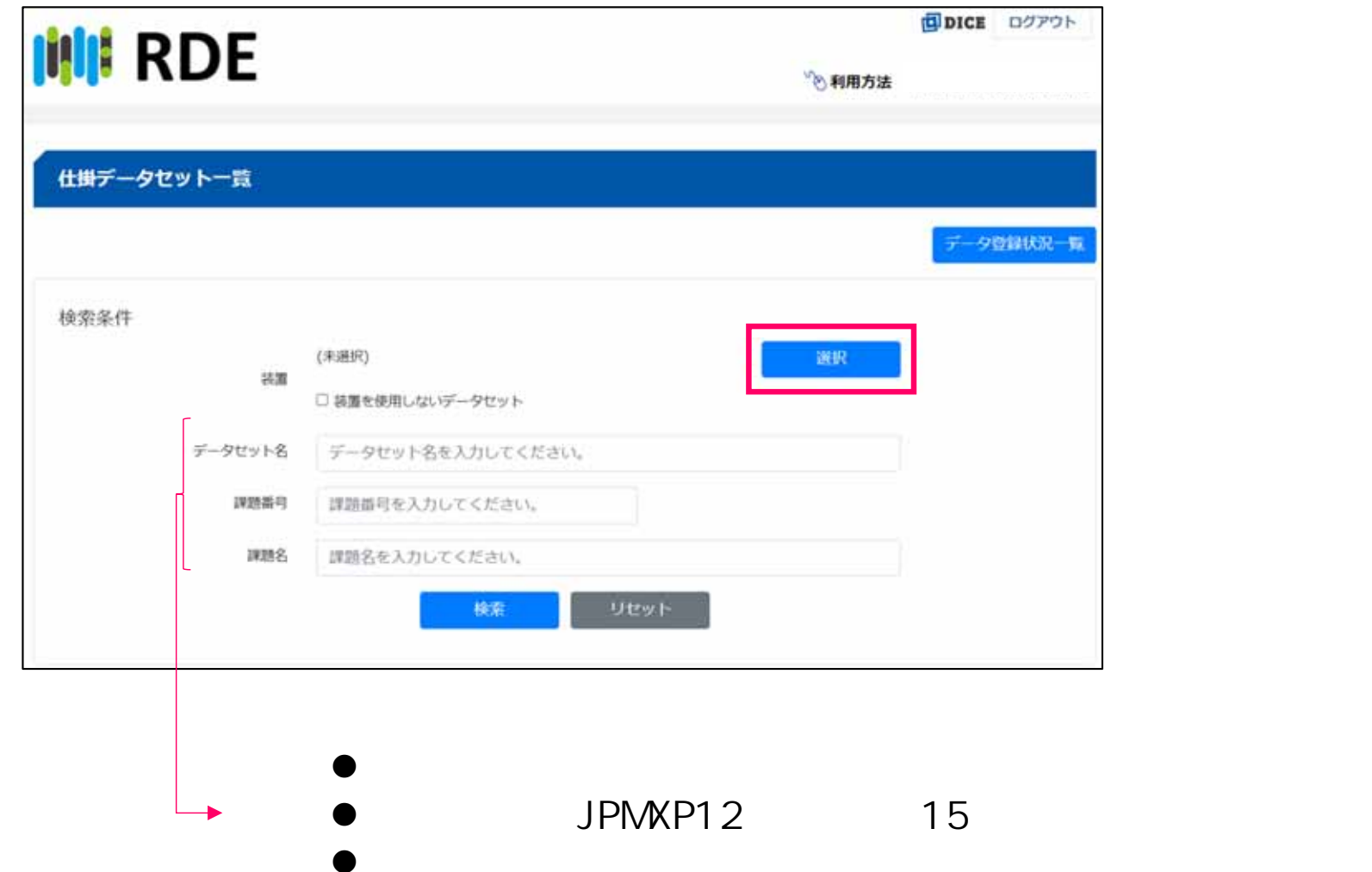

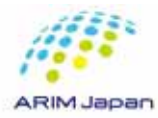

#### $[2/3]$

 $1.$ 2.  $\blacksquare$  $3.$ 

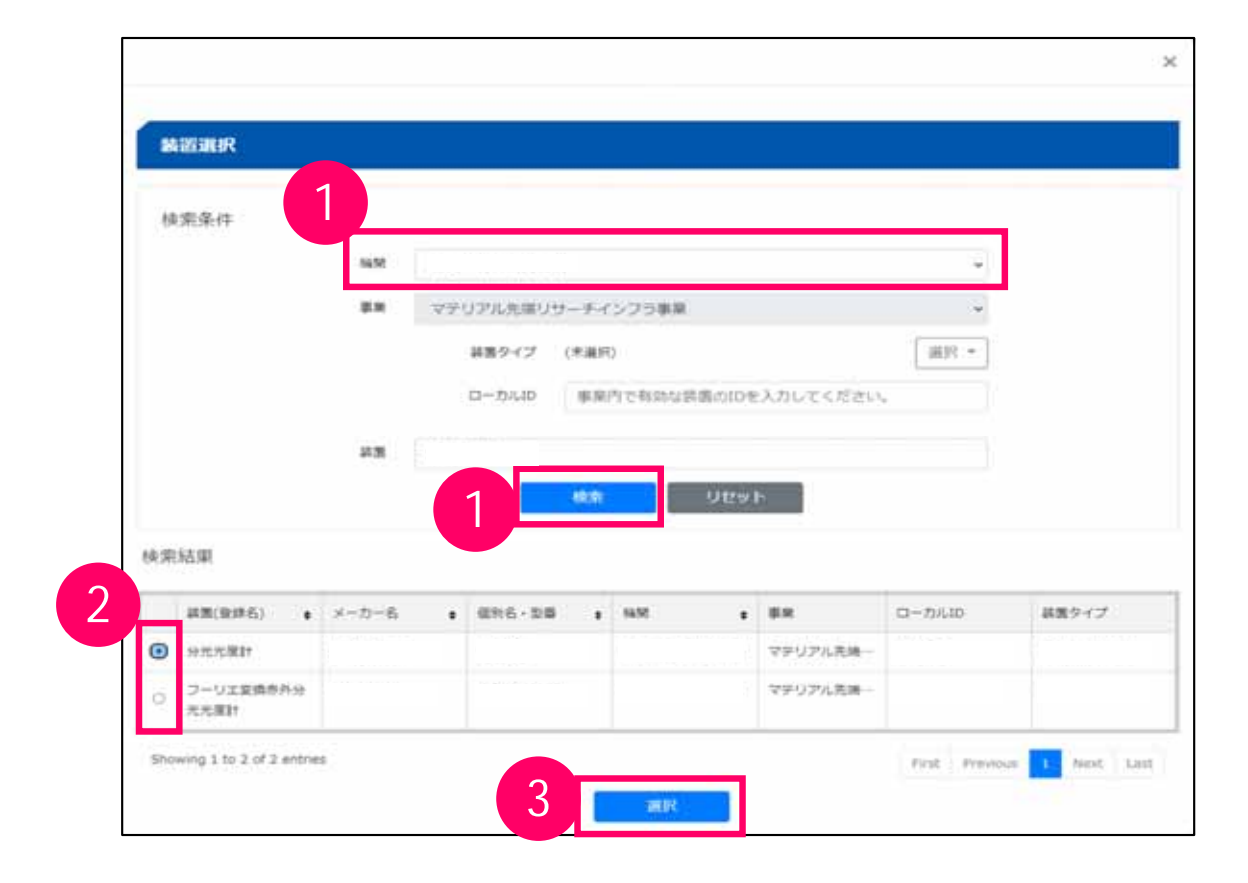

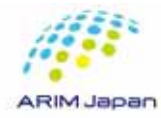

### $[3/3]$

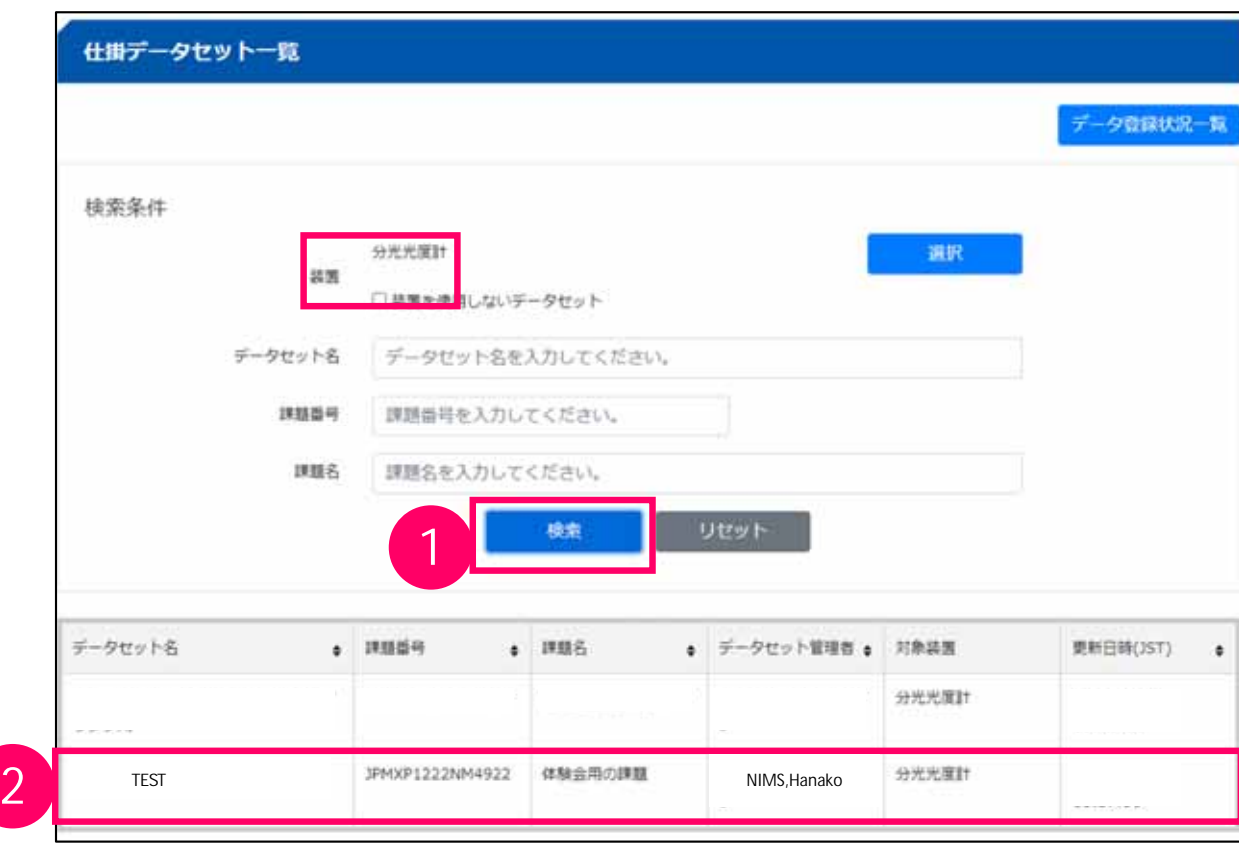

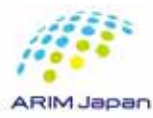

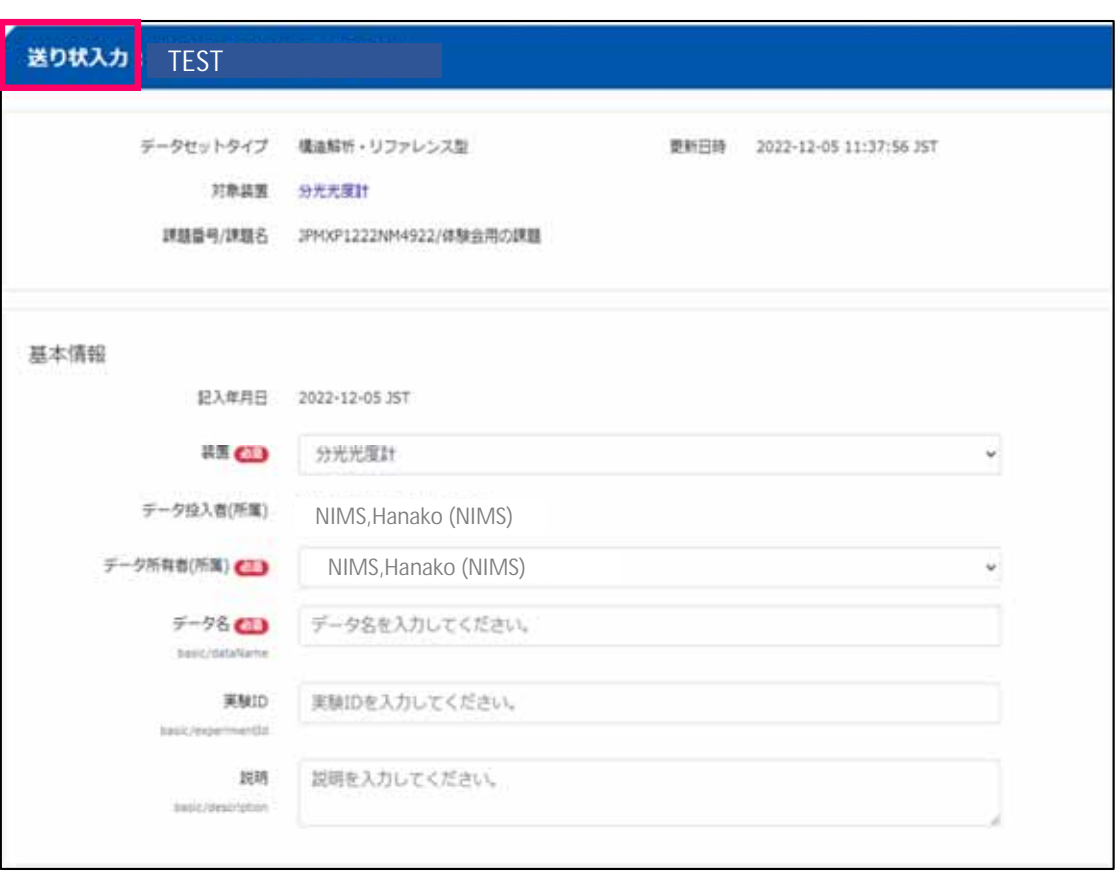

1.  $\blacksquare$ 

 $\bullet$ 

 $\bullet$ 

 $\bullet$ 

 $\bullet$ 

 $\bullet$ 

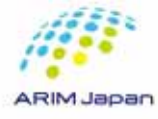

1.  $\blacksquare$ 

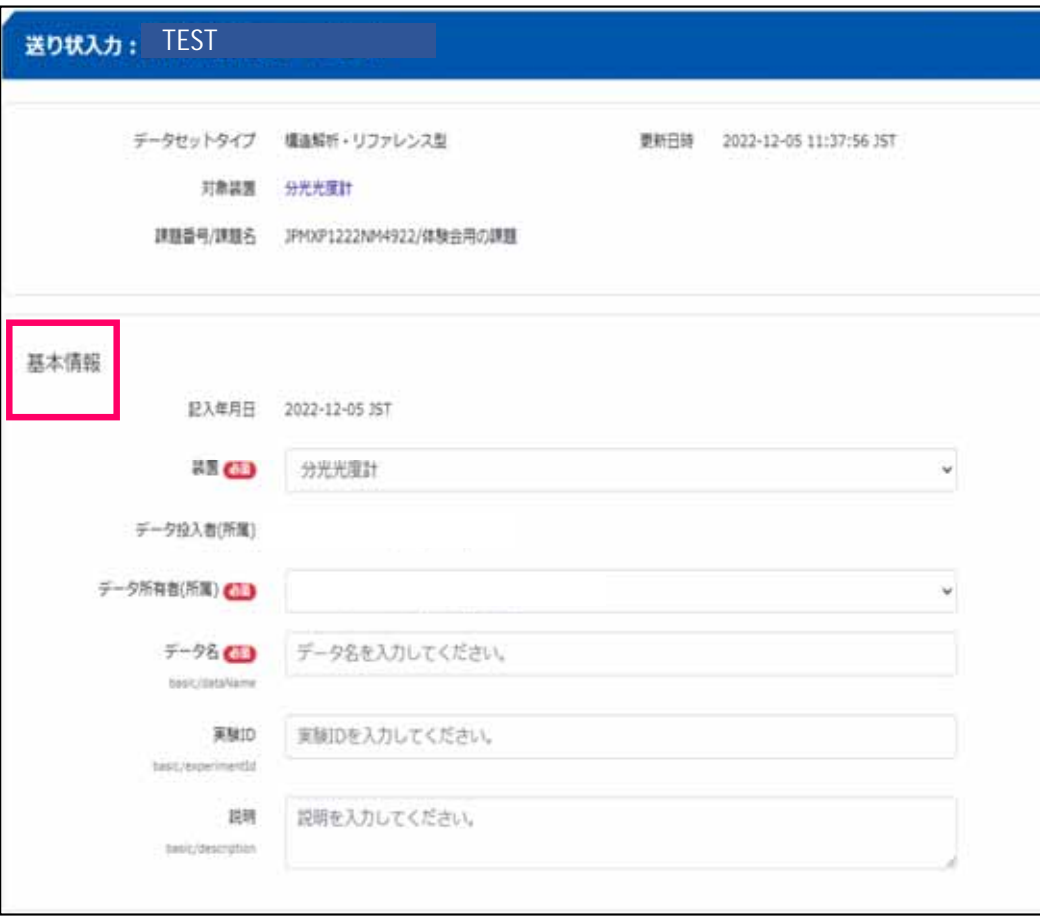

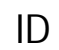

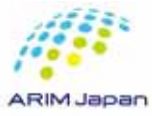

比料情報 MAID (WHEEL) **SOSHIELD** 試料を(ローカルID) ■ 試料名またはローカルIDを入力してください。 pendit/network **INISTER 化学式·福電式·分子式など 化学式·組成式·分子式などを自由入力してください。** particularly between and their **SOVERING WALLER** MN簡複者(所属)を選択してください。 × 燃物切除 参考URLを入力してください。 projective court **MORICAL** 開講試样を追加 タグ こながを入力してください。 101502039  $\begin{array}{cccccccccccccc} \textbf{B} & I & \textbf{H} & \textbf{B} & \textbf{B} & \textbf{B} & \textbf{B} & \textbf{B} & \textbf{B} & \textbf{B} \end{array}$ Argentinovalle 試料の結果、精製など提出入力してください。

1.  $\blacksquare$ 

試料ID:新規試料の場合、データ登録時に、自動で振られます。

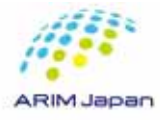

1.  $\blacksquare$  $2.$ 

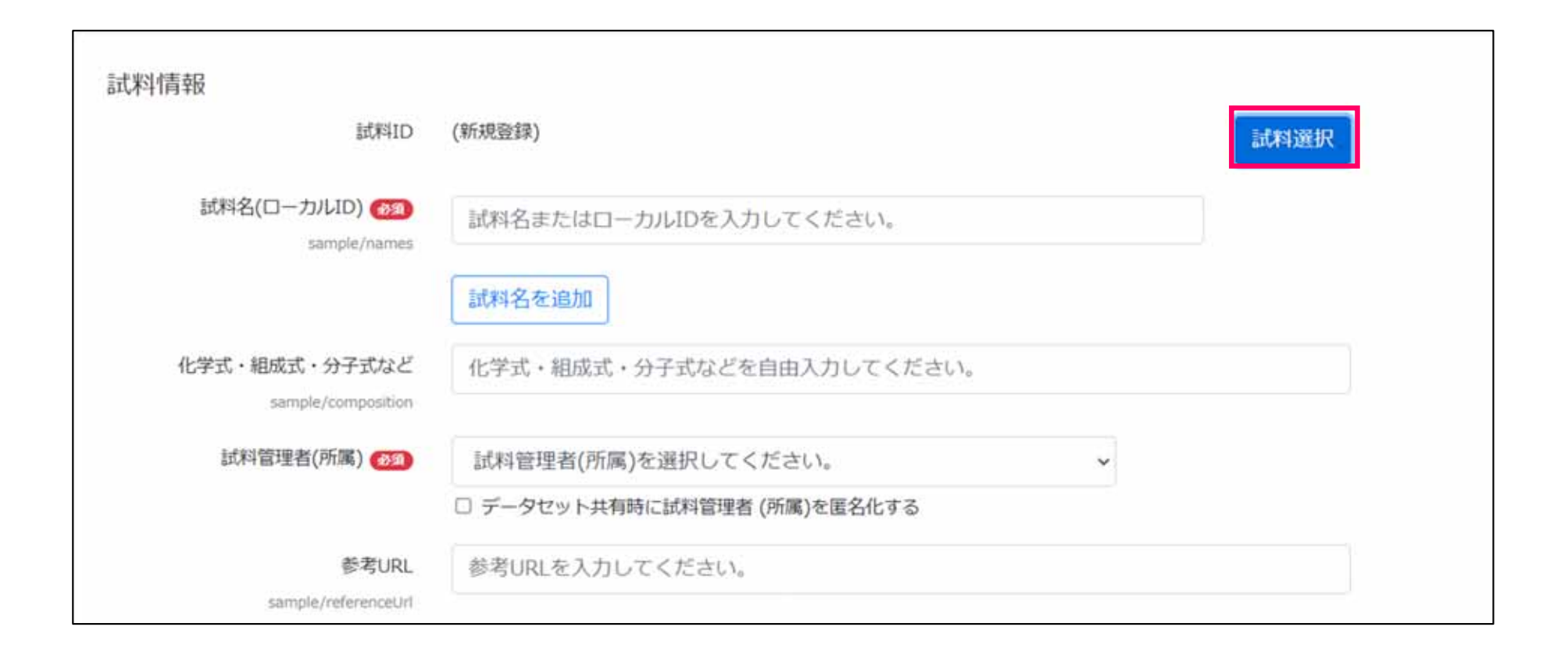

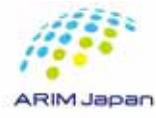

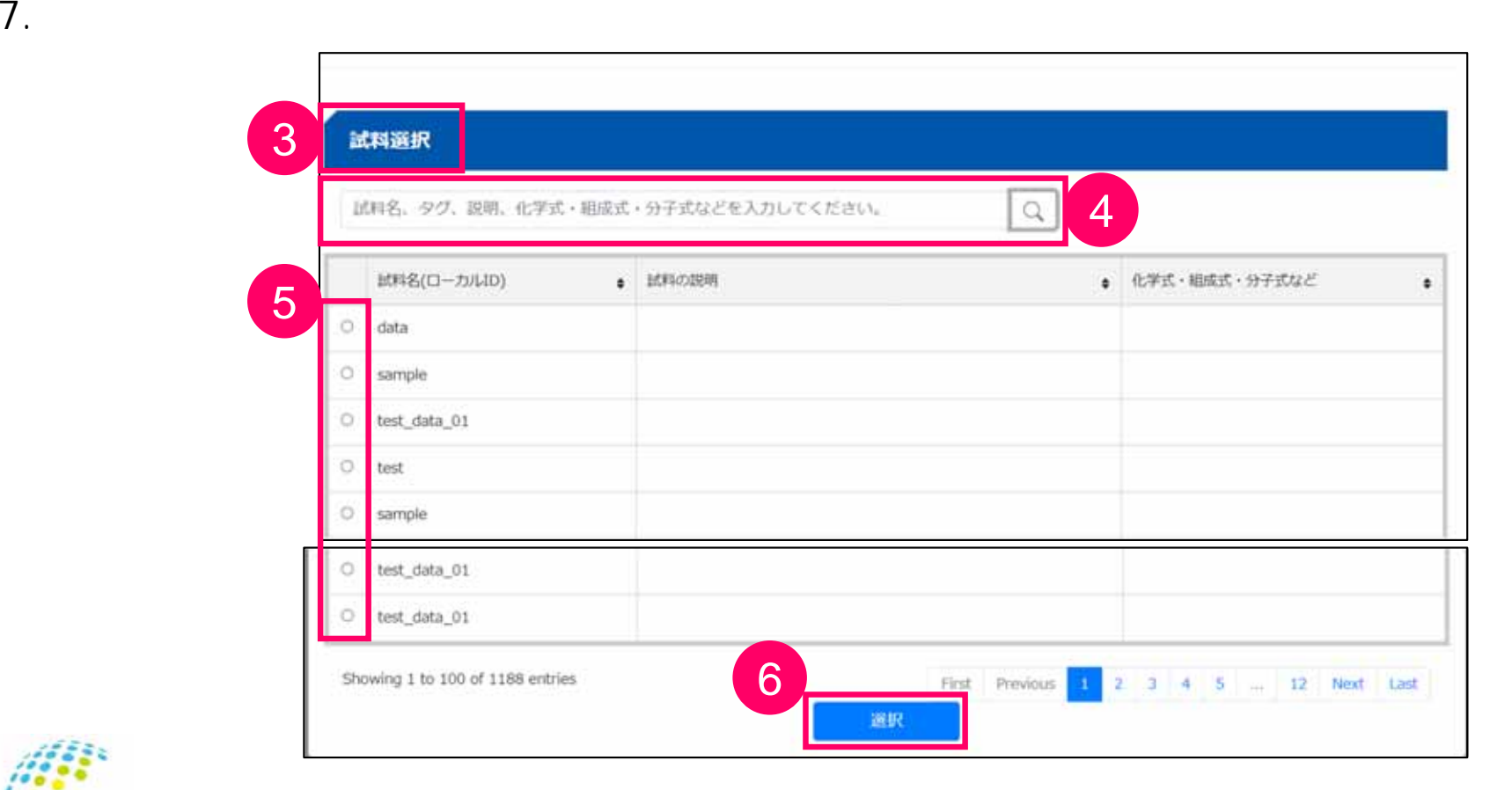

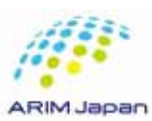

固有情報 サンプル形状 測定時のサンプル形状を選択してください v custom/form 測定雰囲気を選択してください 測定雰囲気  $\checkmark$ custom/atmosphere 前処理があれば記入してください 前処理 custom/pretreatment 備考 測定にかかる特記事項があれば記入してください custom/remark

 $1.$ 

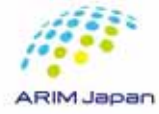

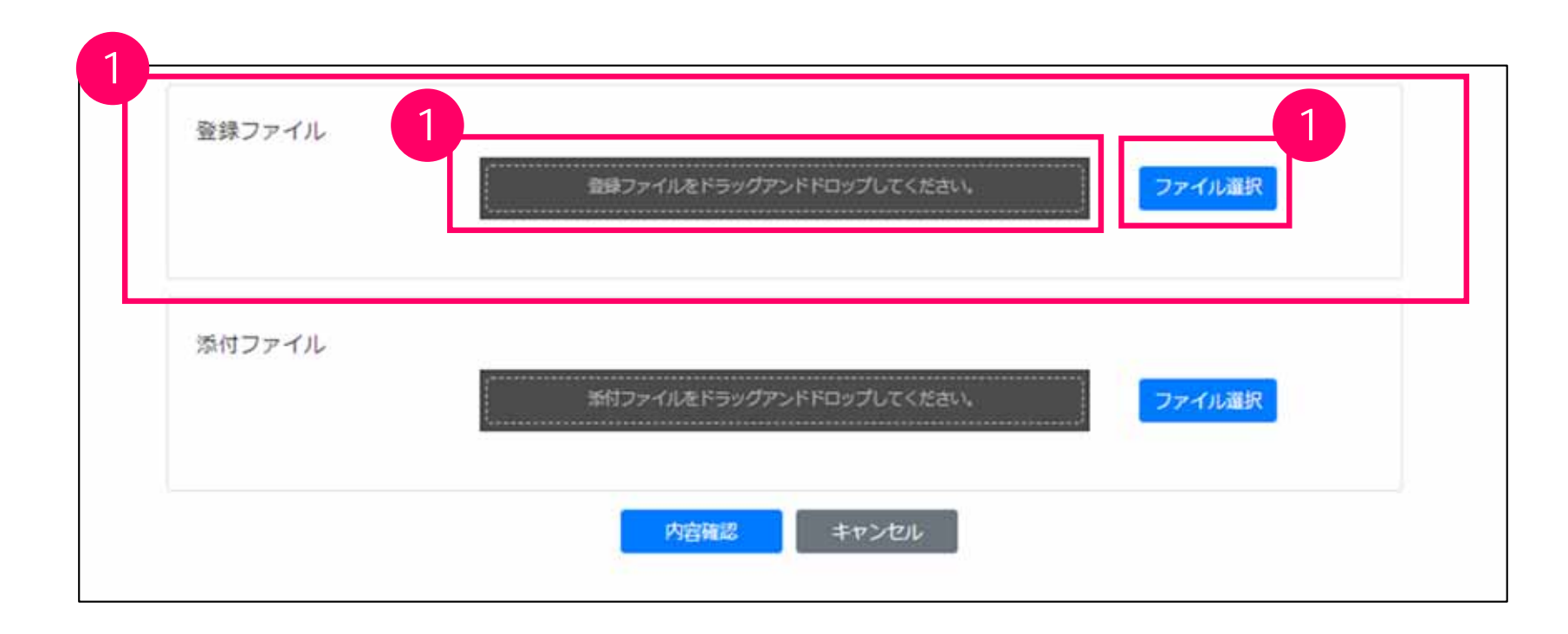

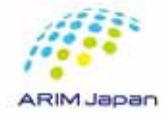

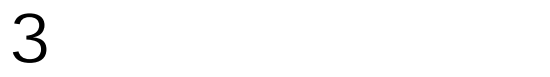

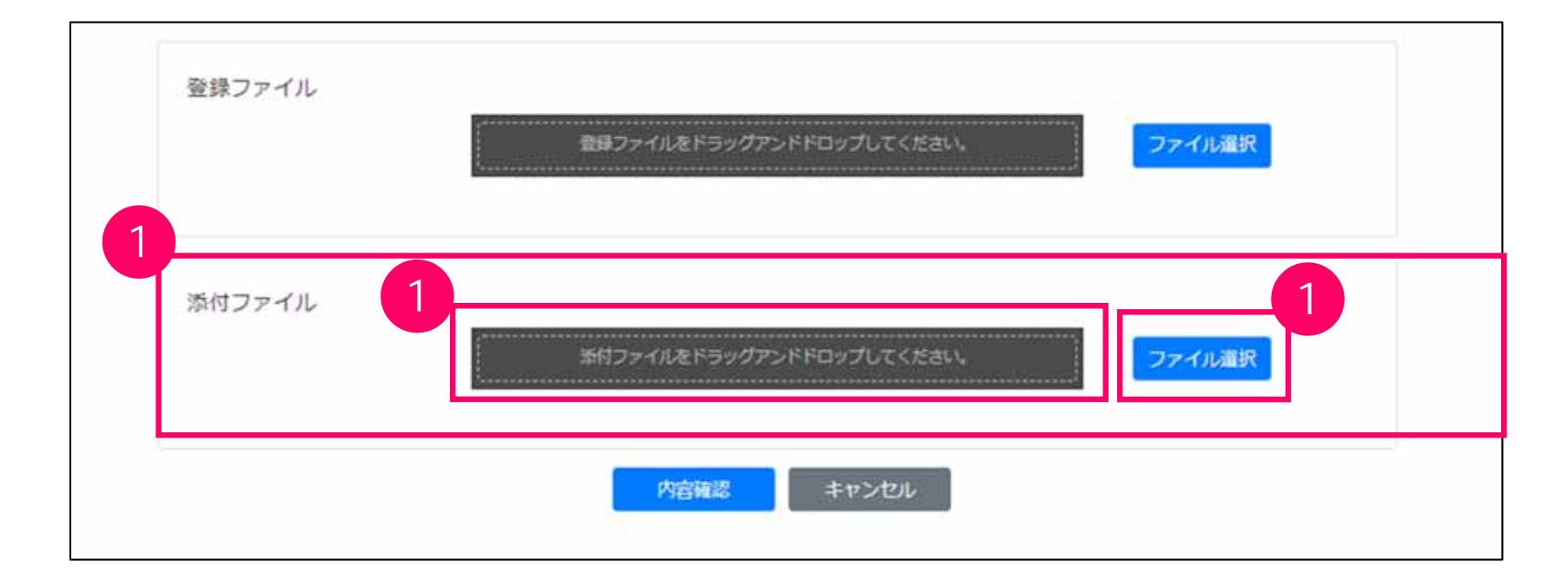

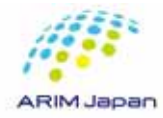

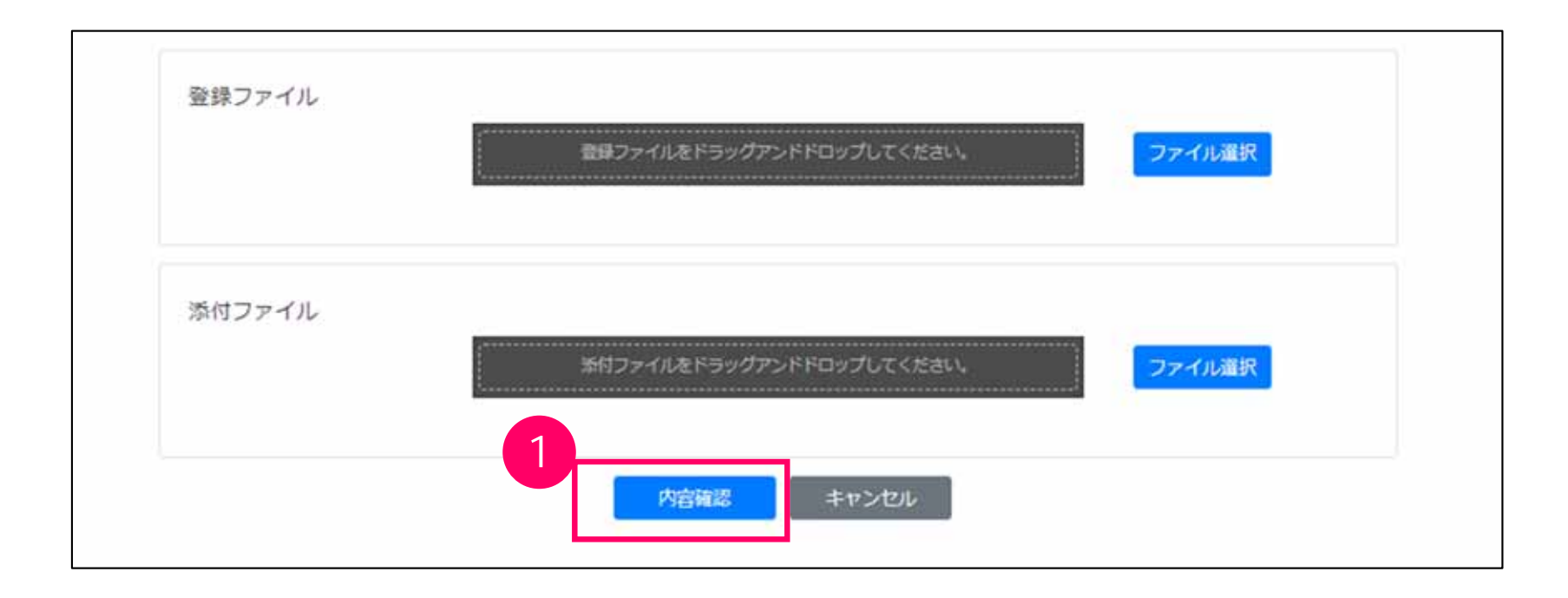

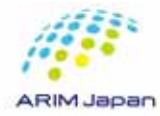

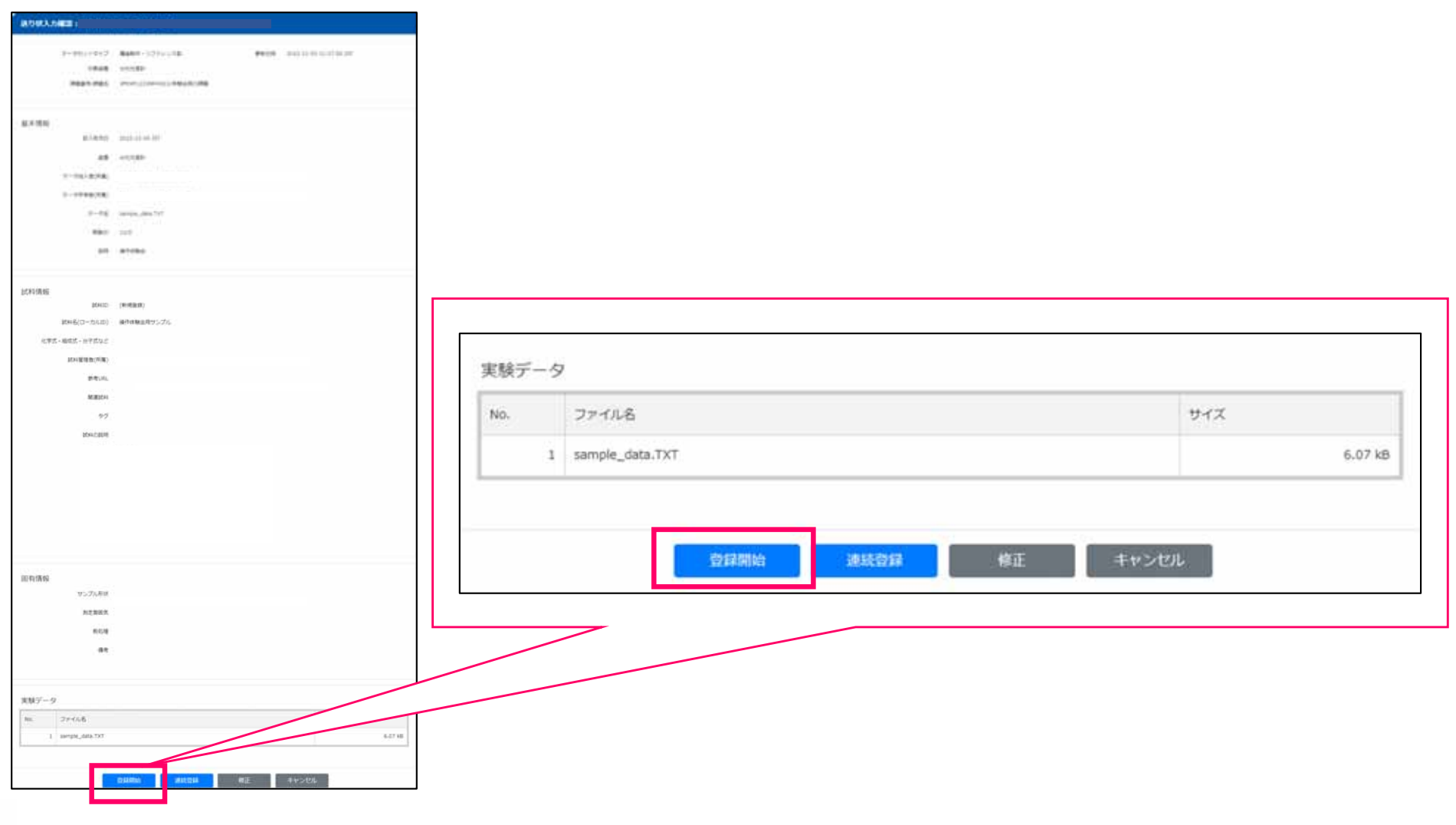

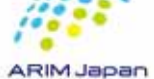

データ登録状況詳細 登録中止 戻る データエントリID e95bf46b-0e33-4b98-9e96-f79170682c6b データセット名 操作体験会用のデータセット 装置 分光光度計 データ投入者(所属) データ所有者(所属) データ名 sample\_data.TXT 登録開始日時 2022-12-05 12:08:55 JST 2022-12-05 12:08:55 JST 2022-12-05 12:08:55 データ構造化開始 データエントリステータス 受付け完了 正常終了 エラーコード -エフーメッセーン

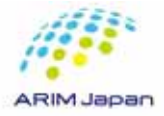

 $2.$  or

•

•

•

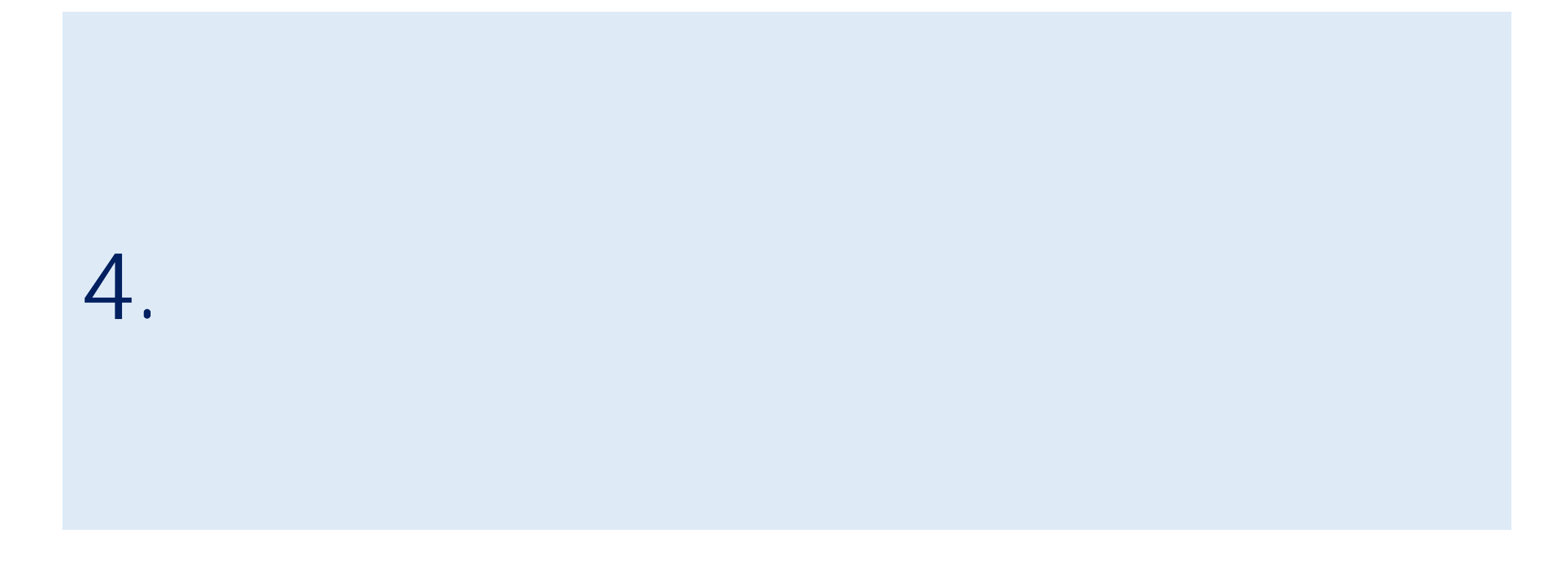

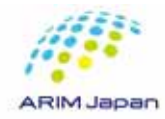

### $4\,$

#### **RDE**

#### 2. DICE

 $3.$ 

#### 1. RDE https://rde.nims.go.jp/

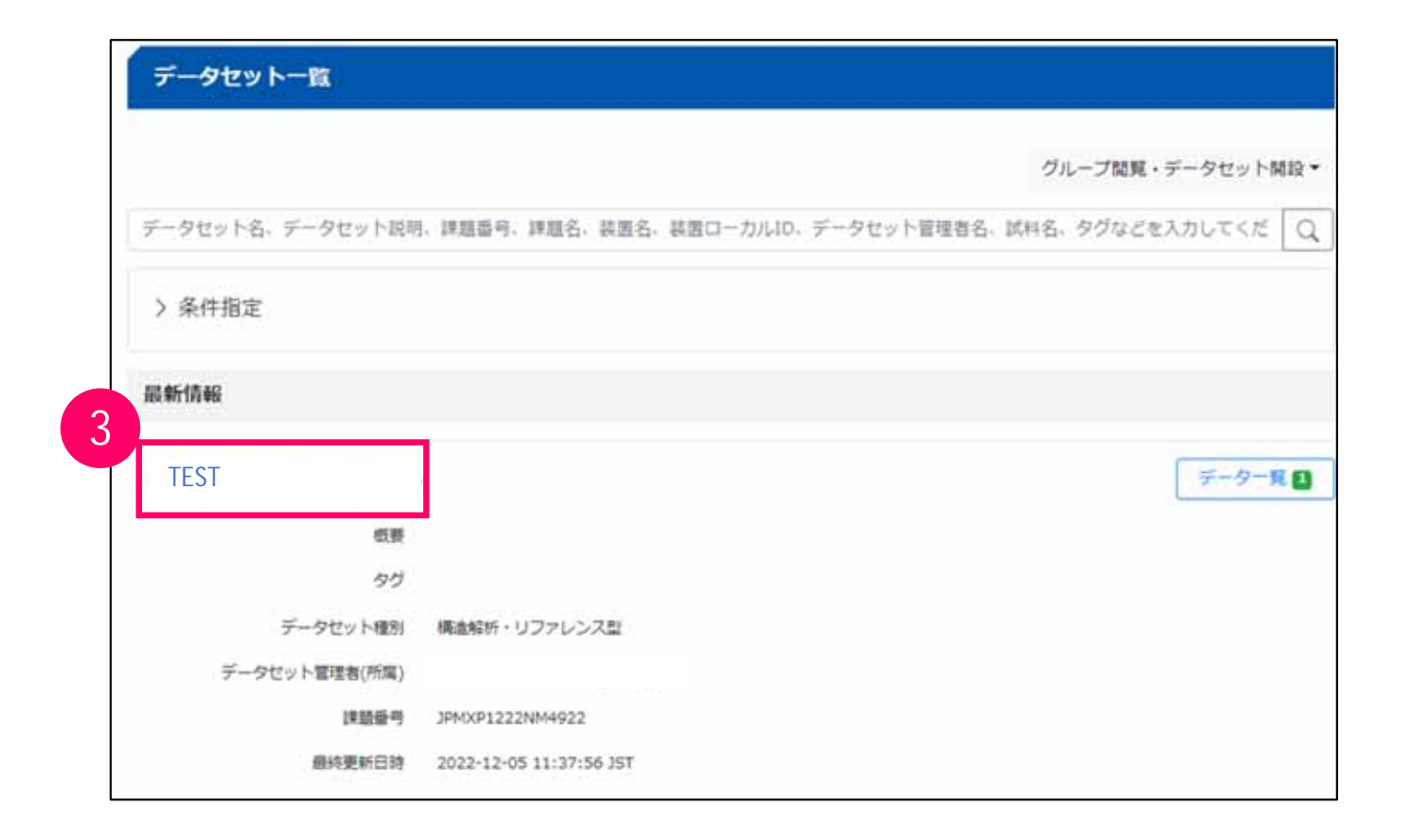

1.  $\blacksquare$ 

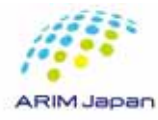

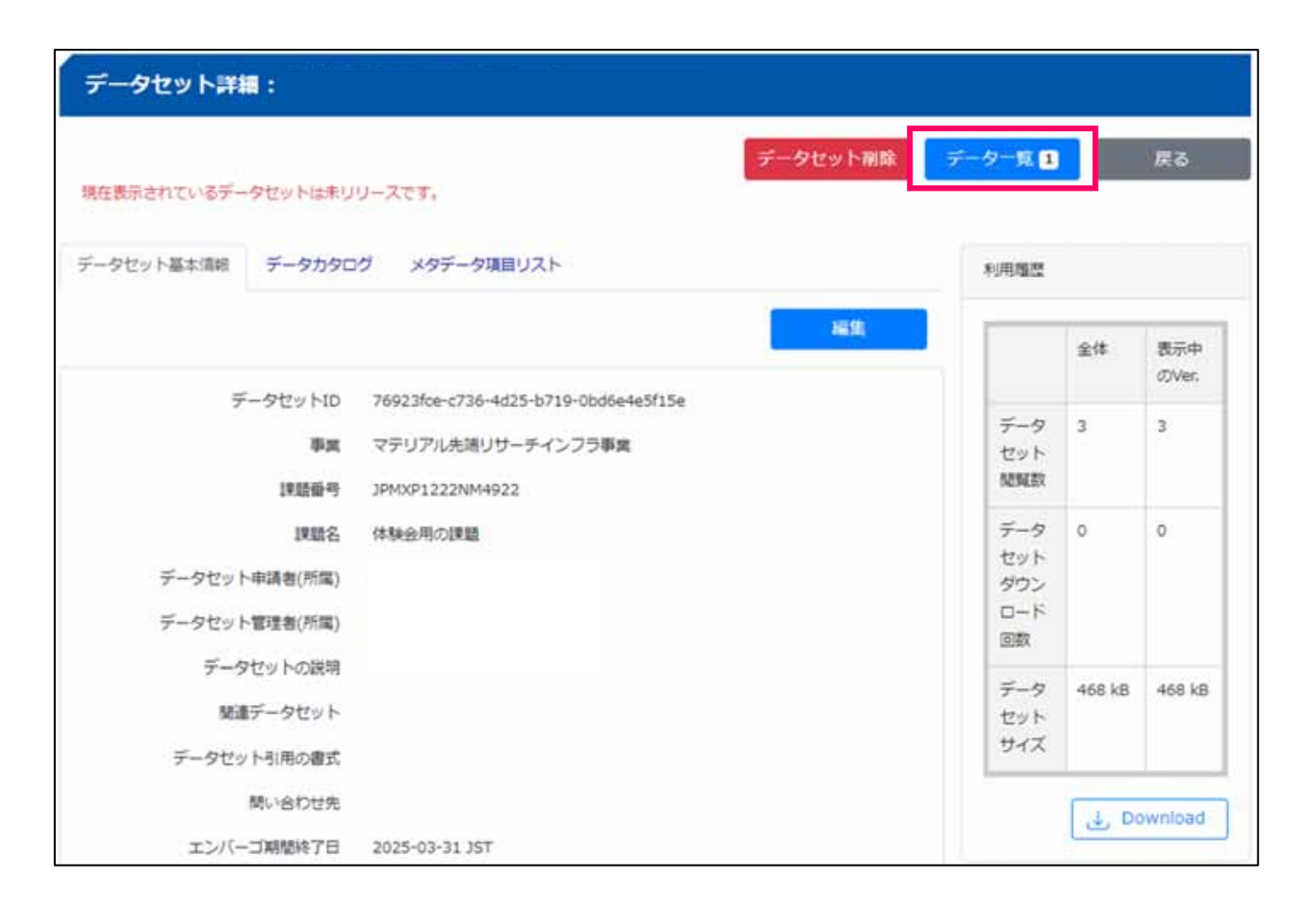

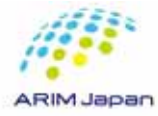

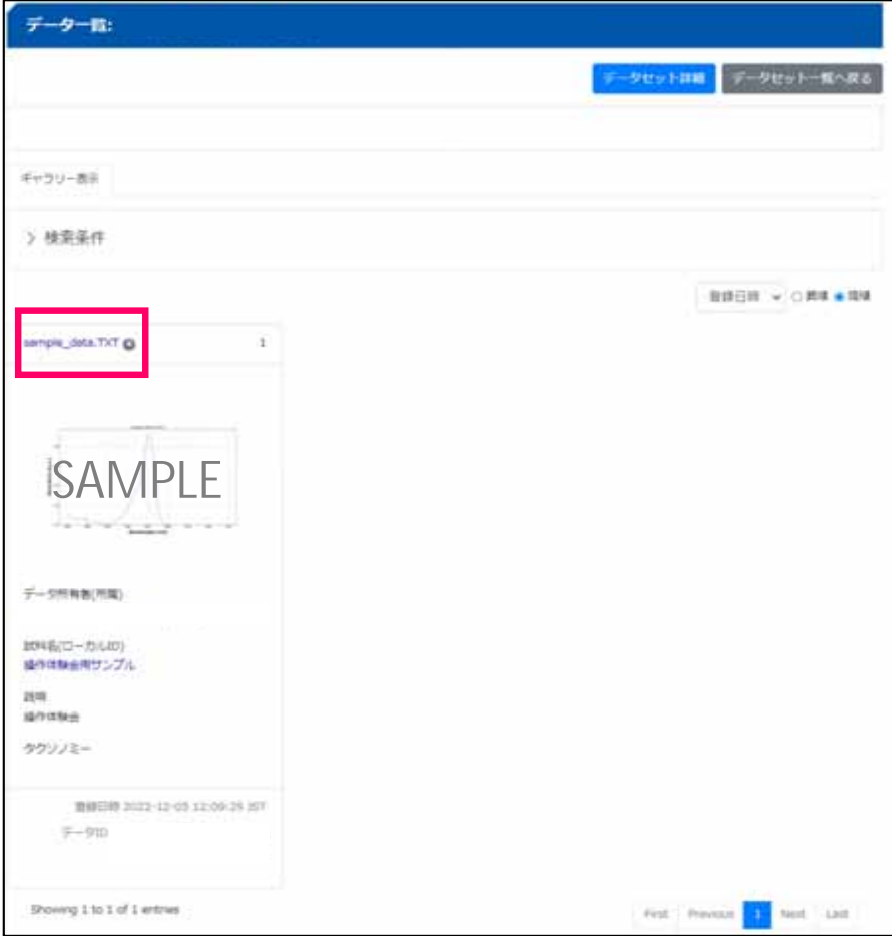

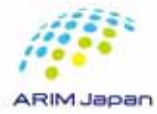

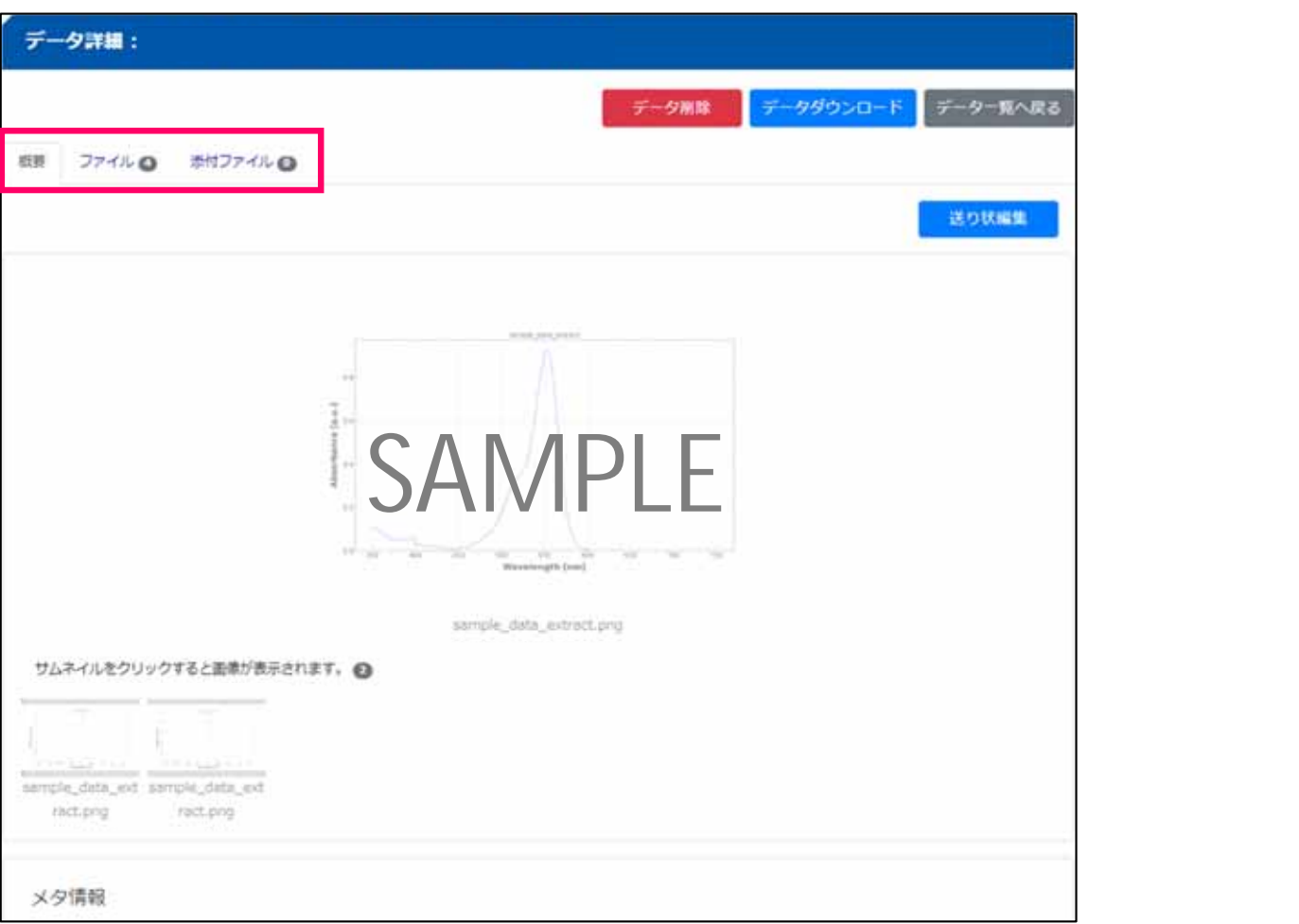

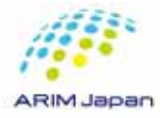

 $\bullet$ 

 $\bullet$ 

 $\bullet$ 

#### $4\,$

#### $[1/2]$

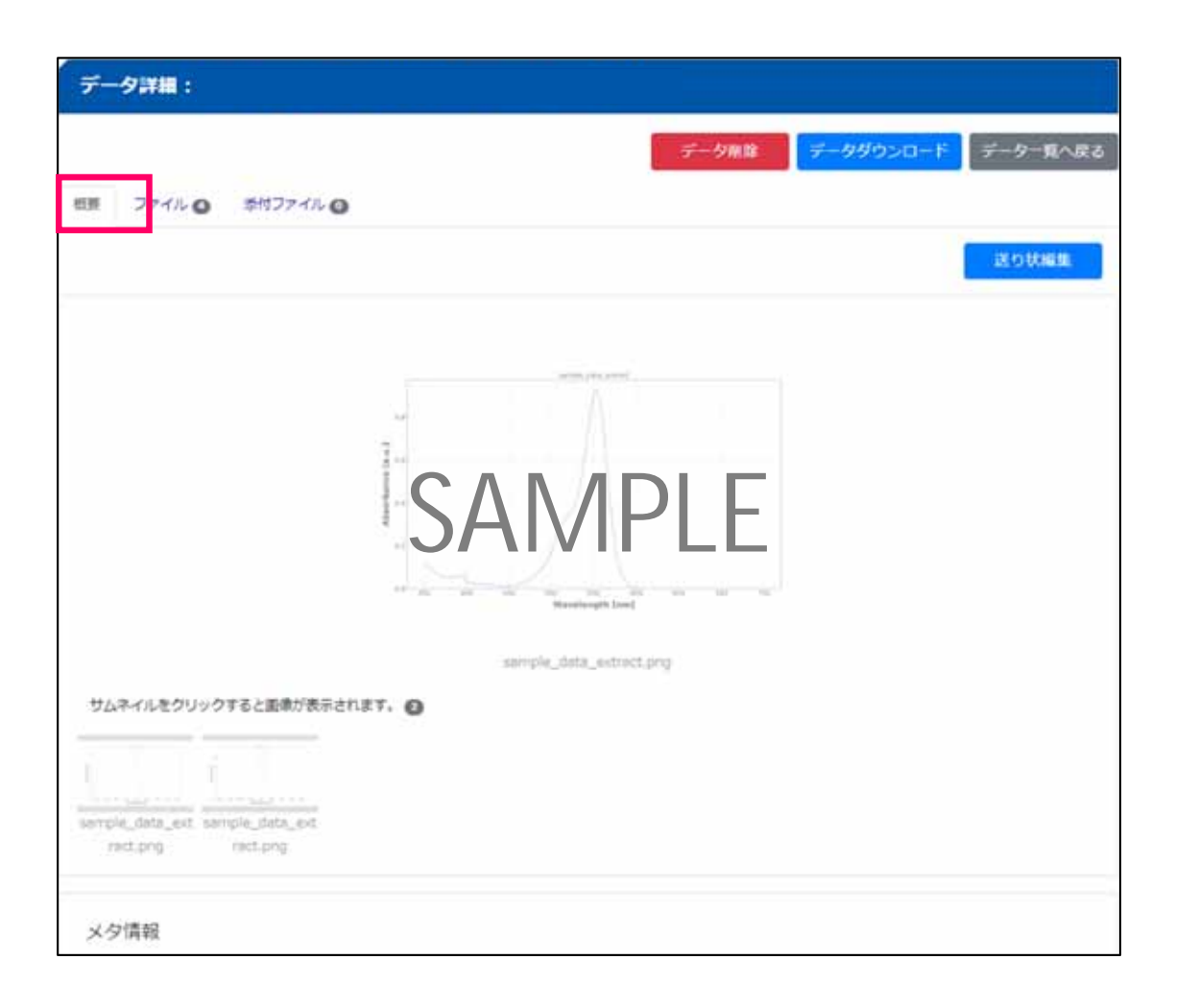

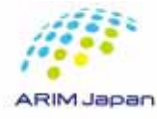

 $\bullet$ 

 $\bullet$ 

### $[2/2]$

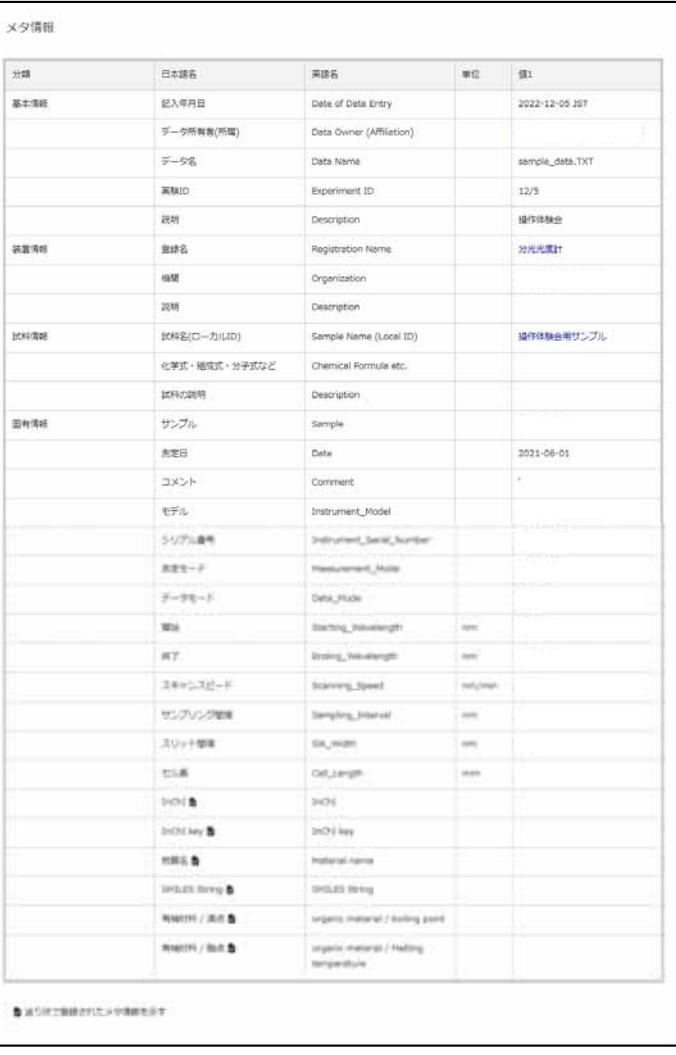

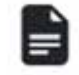

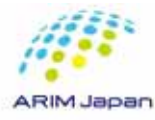

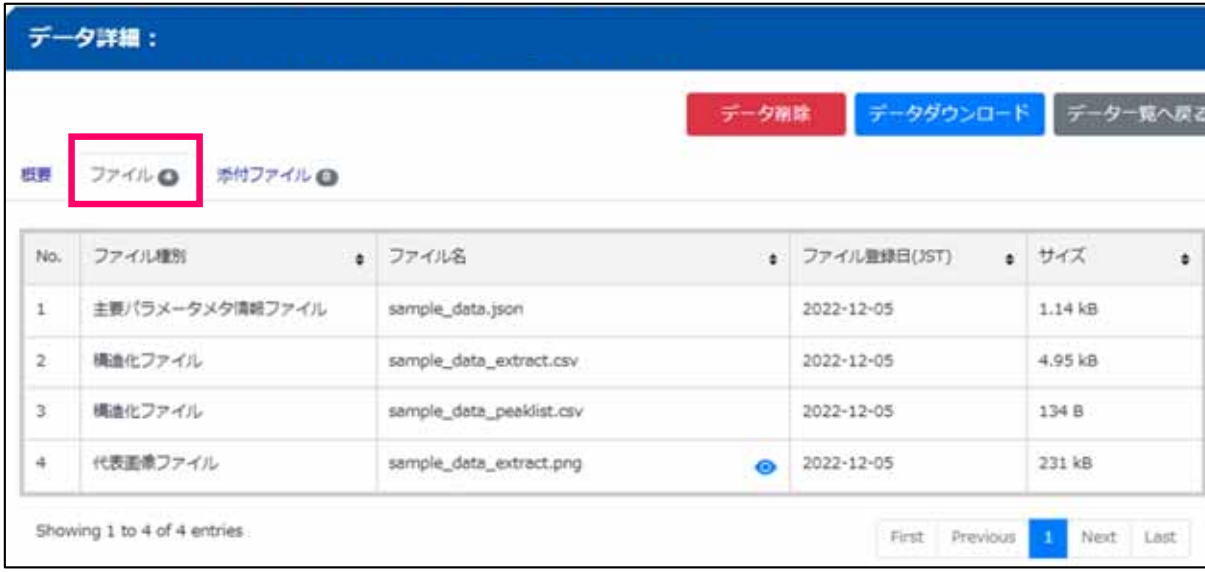

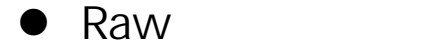

 $\bullet$ 

 $\bullet$ 

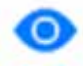

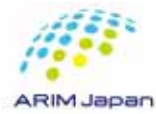

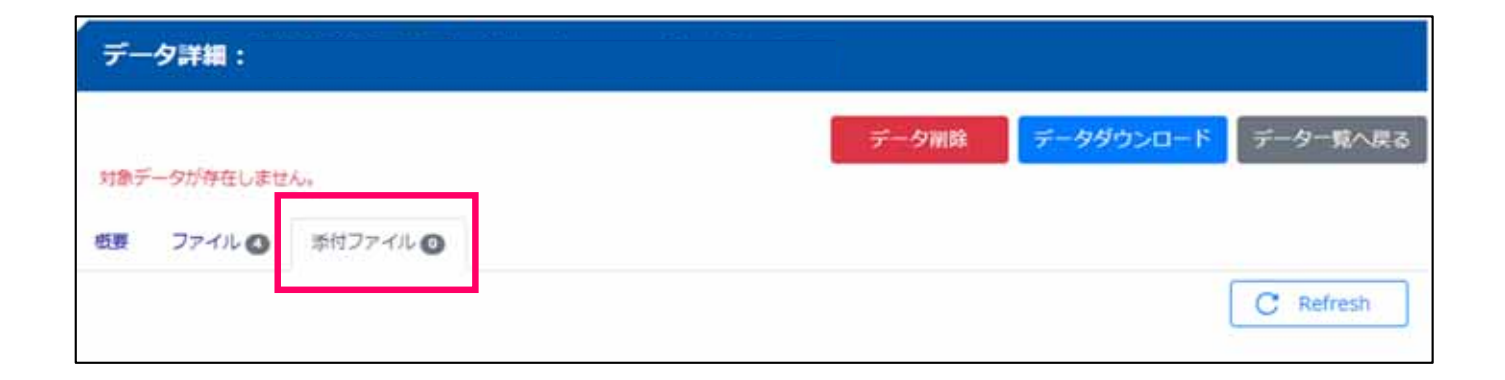

 $-1.$ 

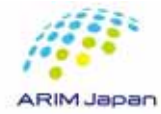

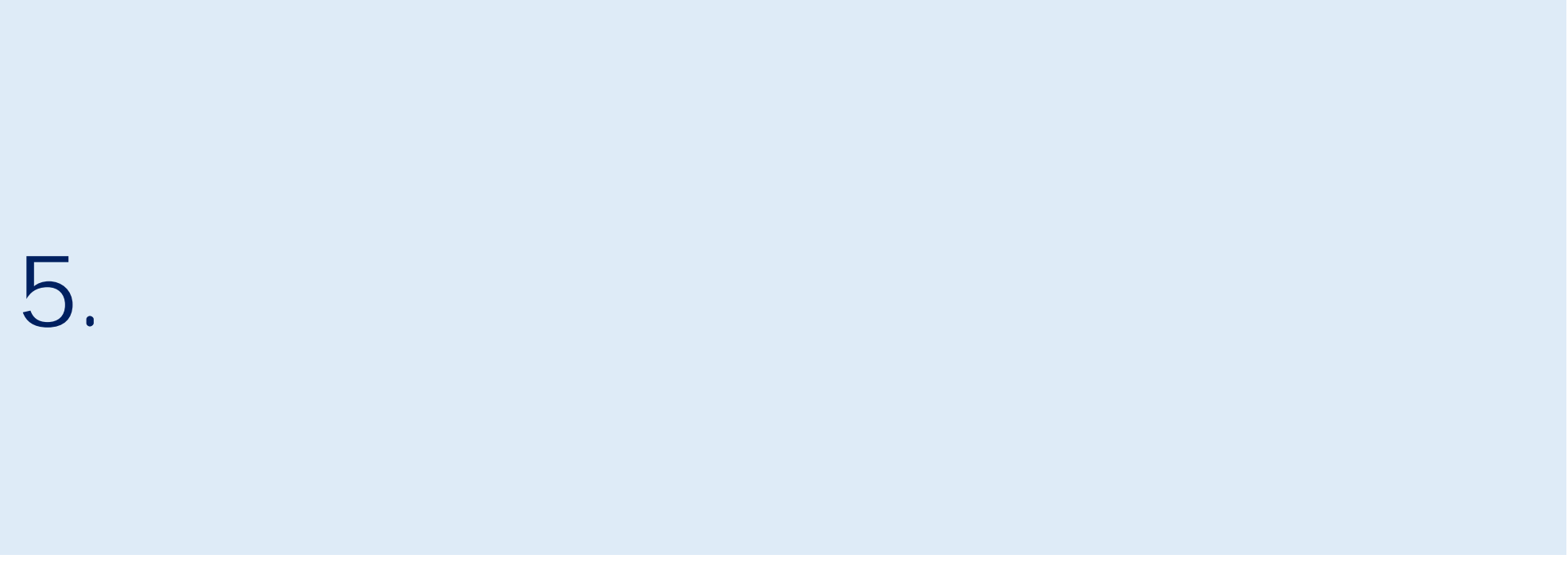

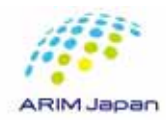

#### 1. RDE https://rde.nims.go.jp/

#### 2. DICE

- $3.$
- 
- $4. \hspace{2em}$  Download
- 
- 5. zip

#### データセット詳細: データセット開発 データー覧目 戻る 現在表示されているデータセットはキリリースです。 データセット基本情報 データカタログ メタデータ課目リスト summer. 編集 金体 表示中 **CIVer.** データセットID 76923fce-c736-4d25-b719-0bd6e4e5f15e  $\frac{1}{2} - 9 = 4$  $\kappa$ マテリアル先端リサーチインフラ事業 事業 trut sexer. 193205-01 JPMXP1222NM4022  $7 - 9 = 0$ 課題名 体験会用の課題  $\circ$ セット データセット申請者(所需) タウン  $D - F$ データセット管理者(所属) mm データセットの説明  $7 - 9$ 468 kB 468 kB 関連データセット セット サイズ データセット引用の確認 時い合わせ先 L. Download エンバーゴ期間将了日 2025-03-31 JST

1.  $\blacksquare$ 

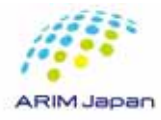

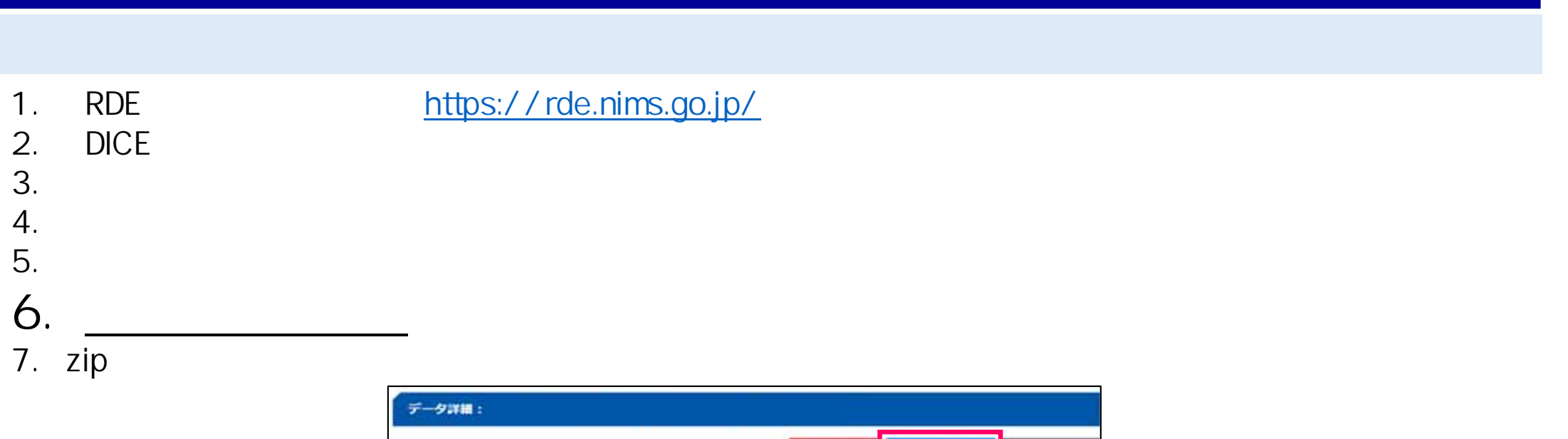

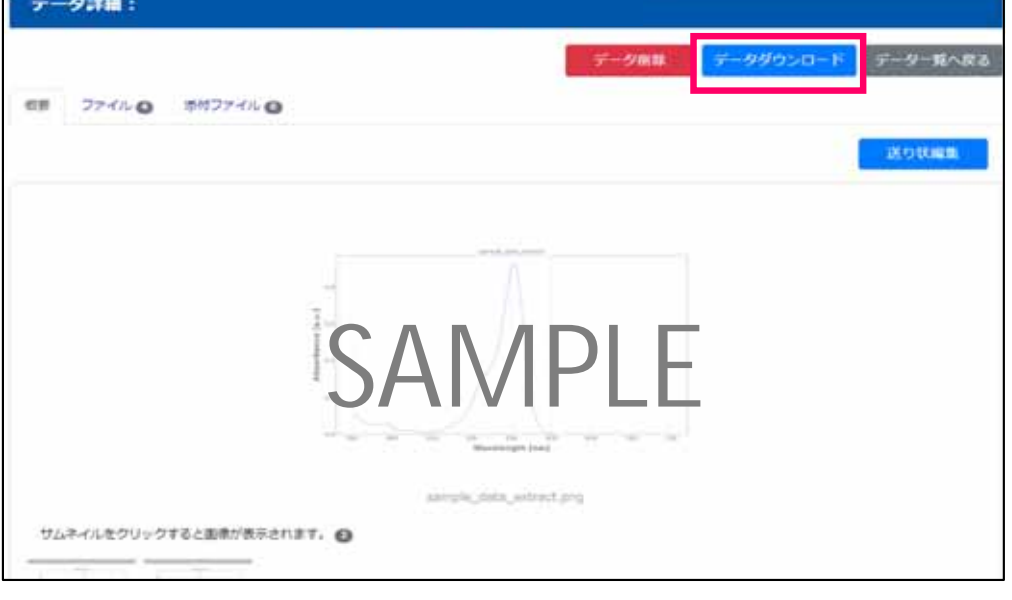

1.  $\blacksquare$ 

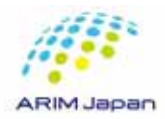

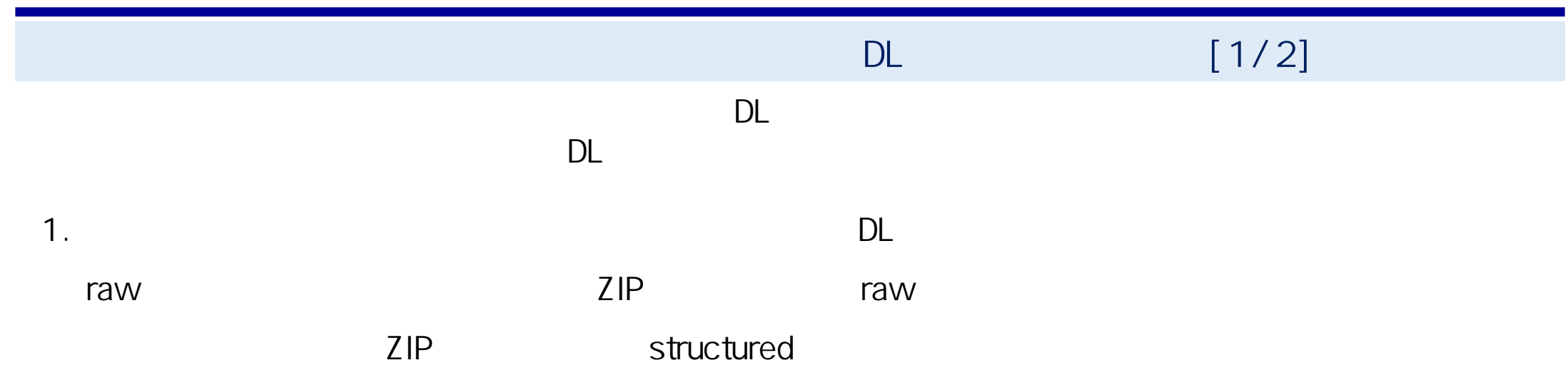

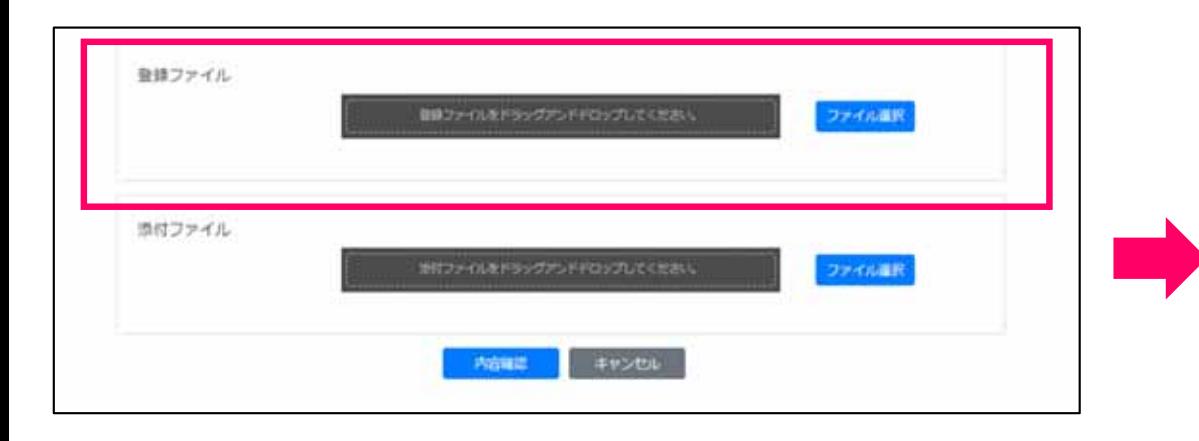

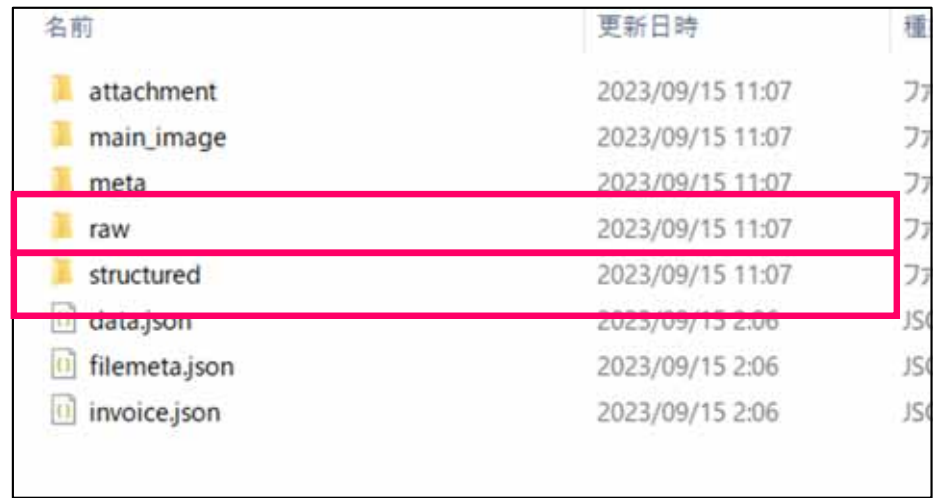

DL ZIP

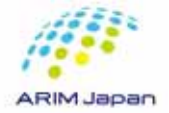

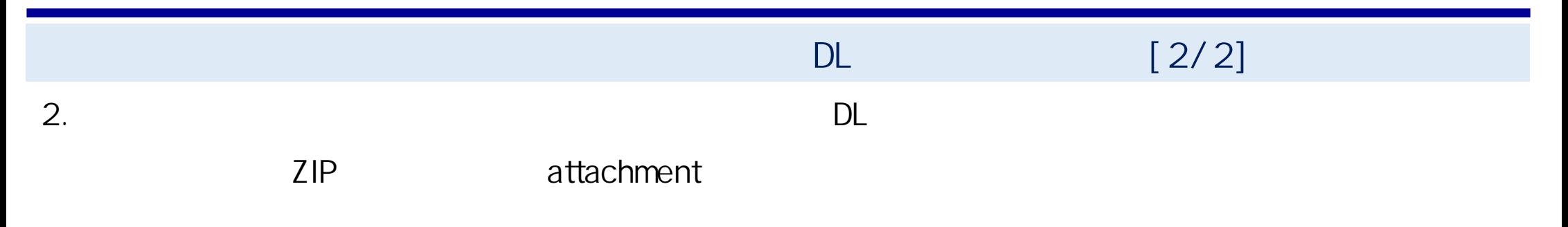

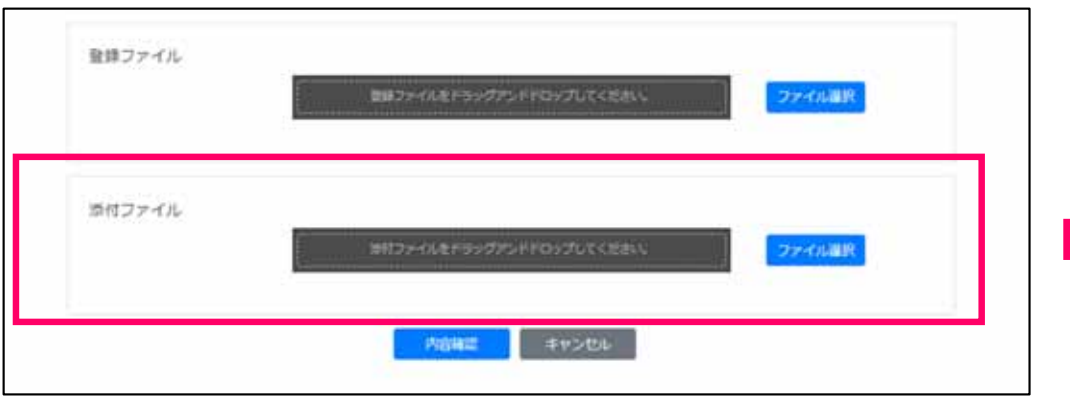

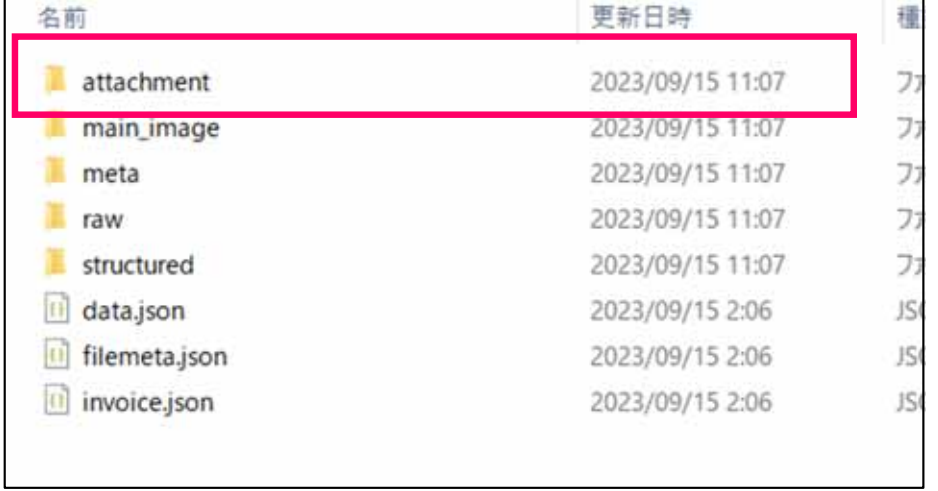

DL ZIP

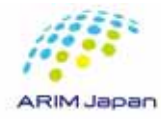

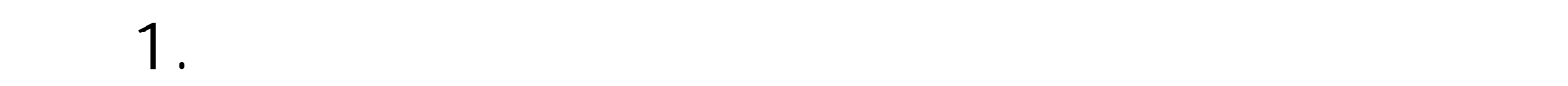

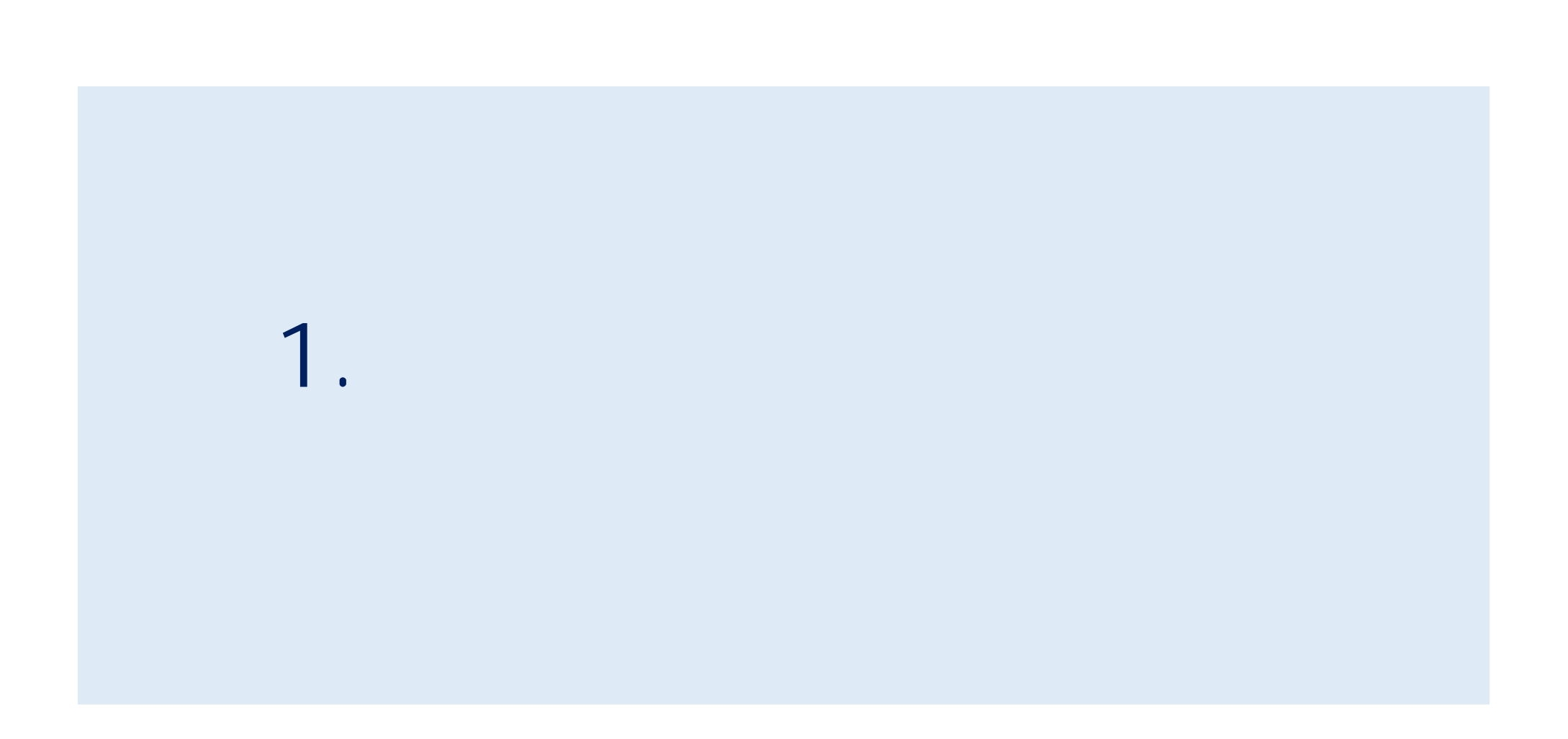

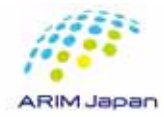

 $\overline{2}$ 

 $\ddot{\hspace{1.5cm}}$ 

 $\bullet$ 

 $\bullet$ 

**GINGS** (1779) **INI RDE** The search **MOULARE BROW** 2010-010-01227 F-PEIFROT BERFILDING **ISBN 374 HEREIGE** PHOTOSHIKIMERED 8.198

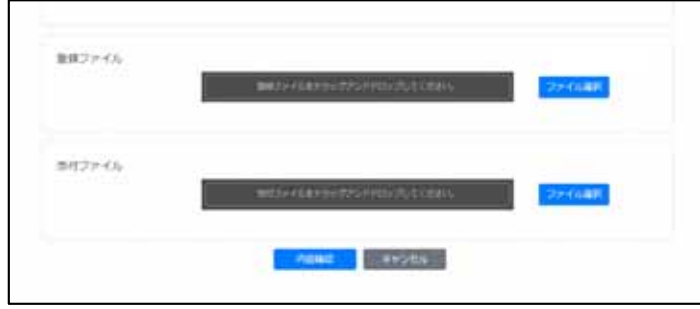

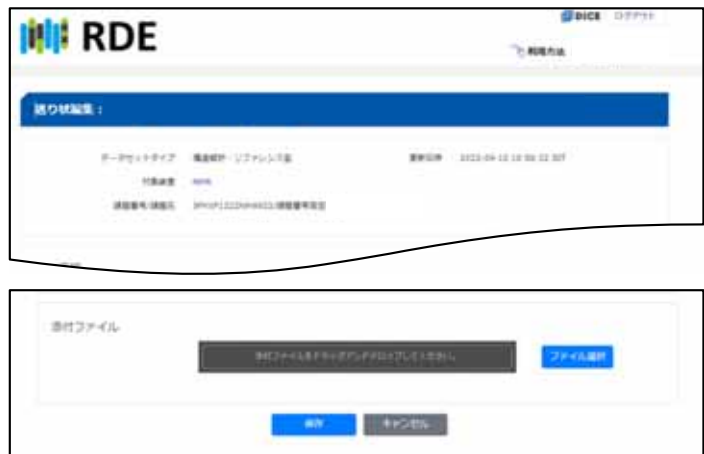

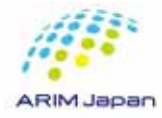

# $\mathbf 1.$

#### **RDE**

- DICE
- 
- $3.$

# 1. RDE<br>
2. DICE<br>
3.

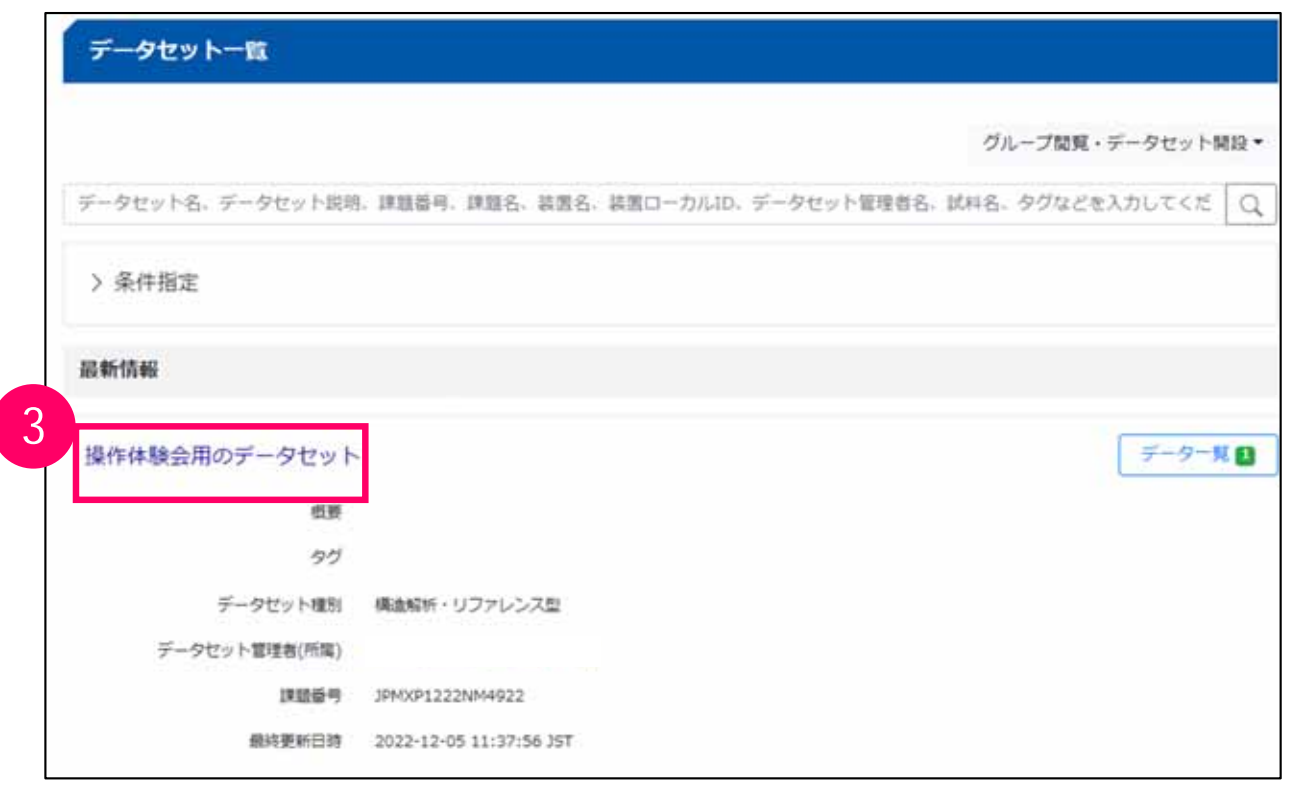

1.  $\blacksquare$ 

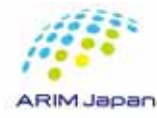

#### $[1/2]$

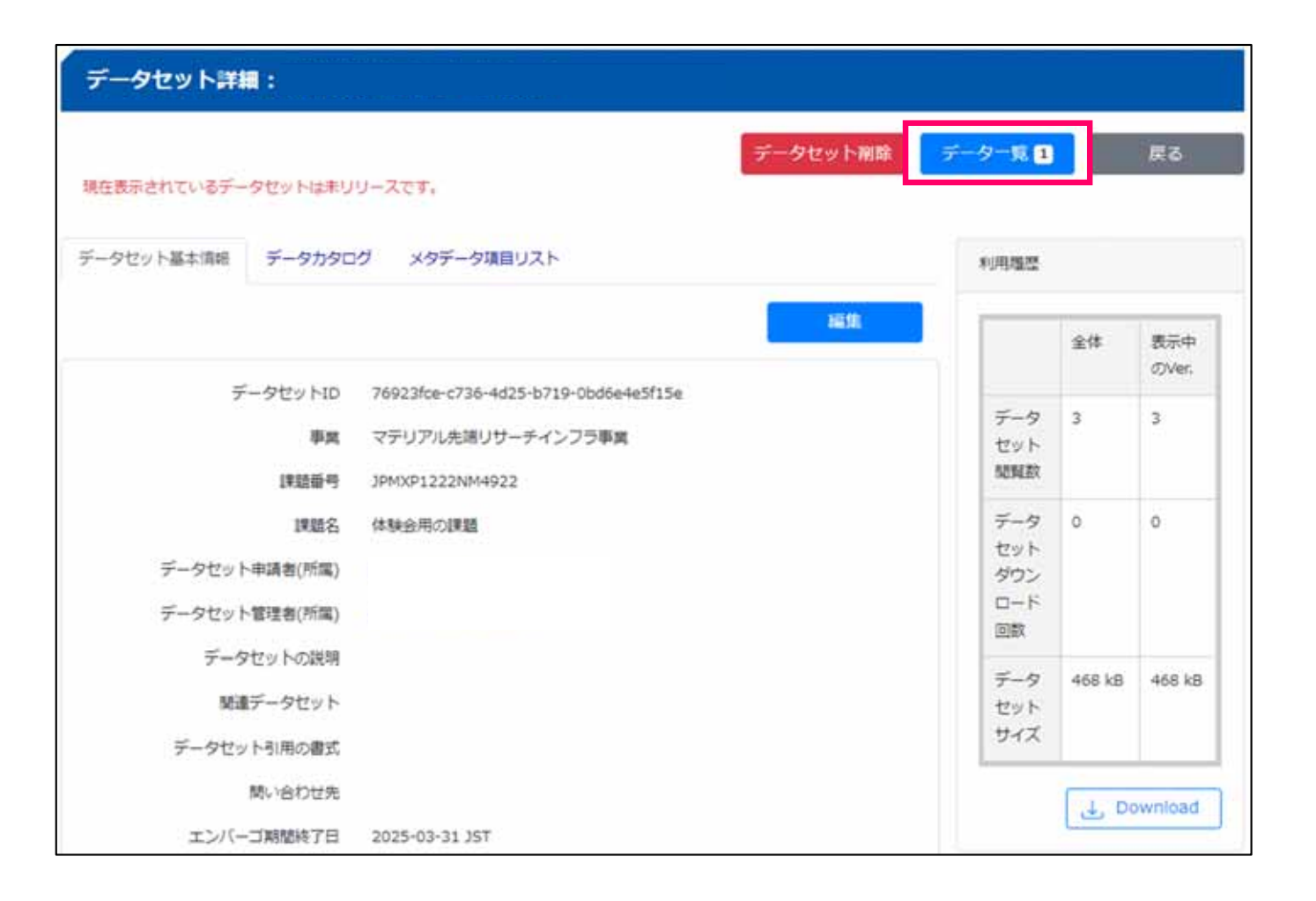

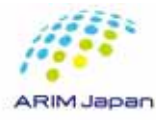

## $[2/2]$

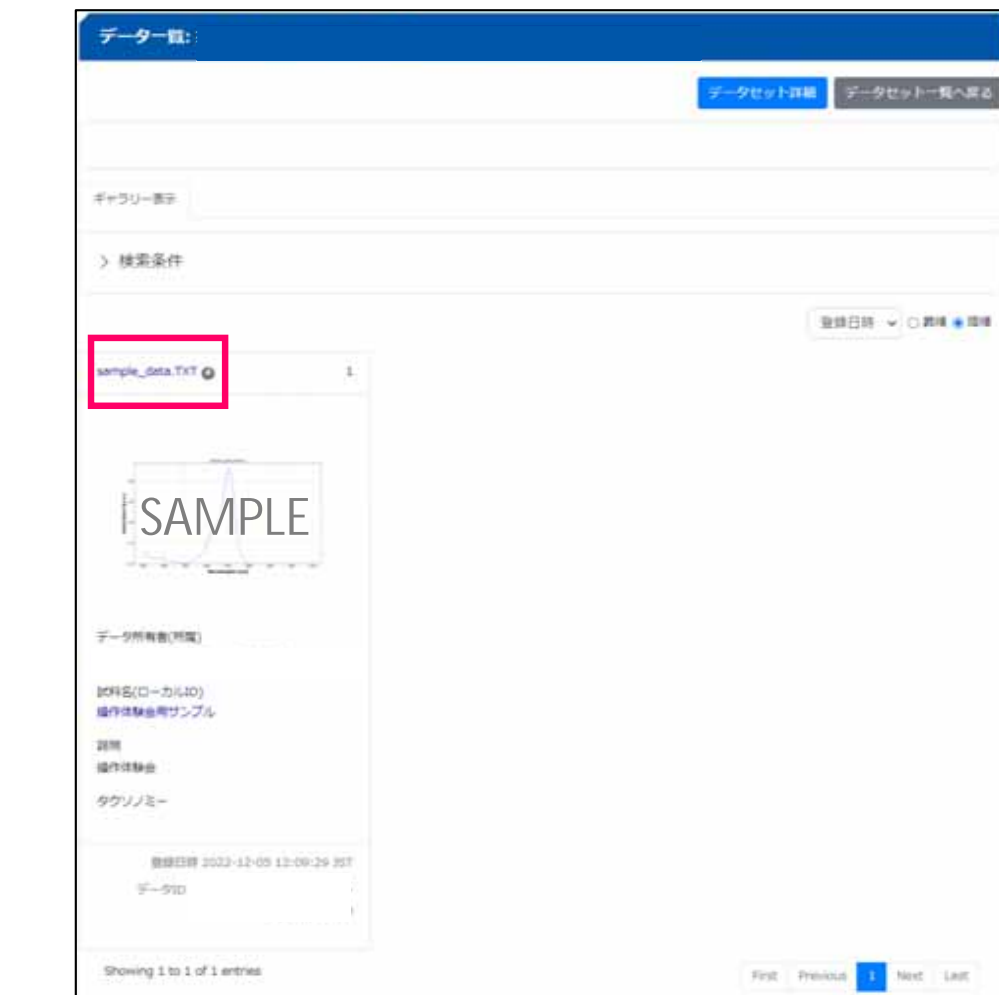

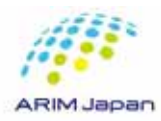

1.  $\blacksquare$ 

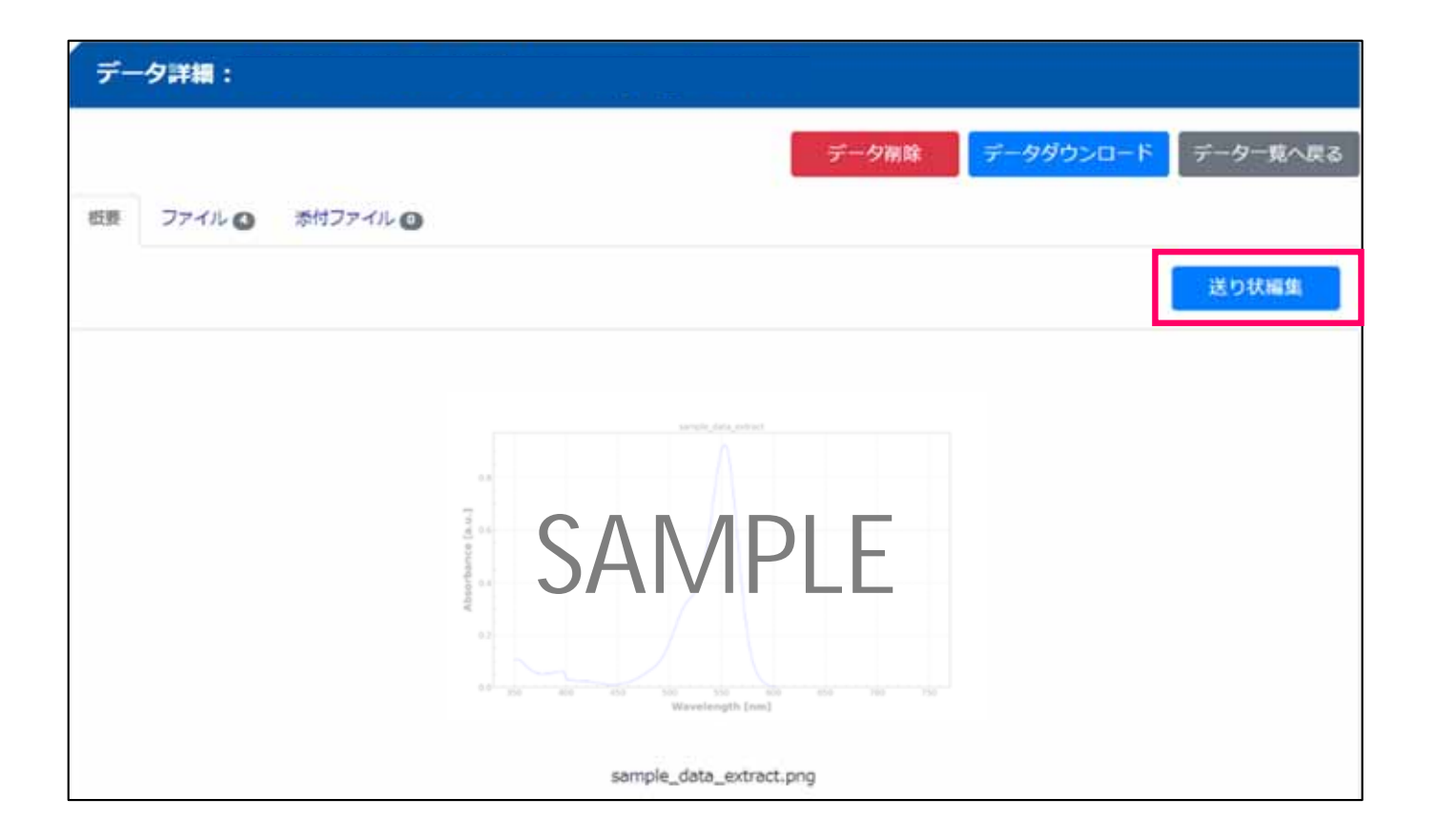

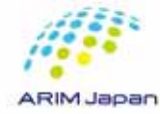

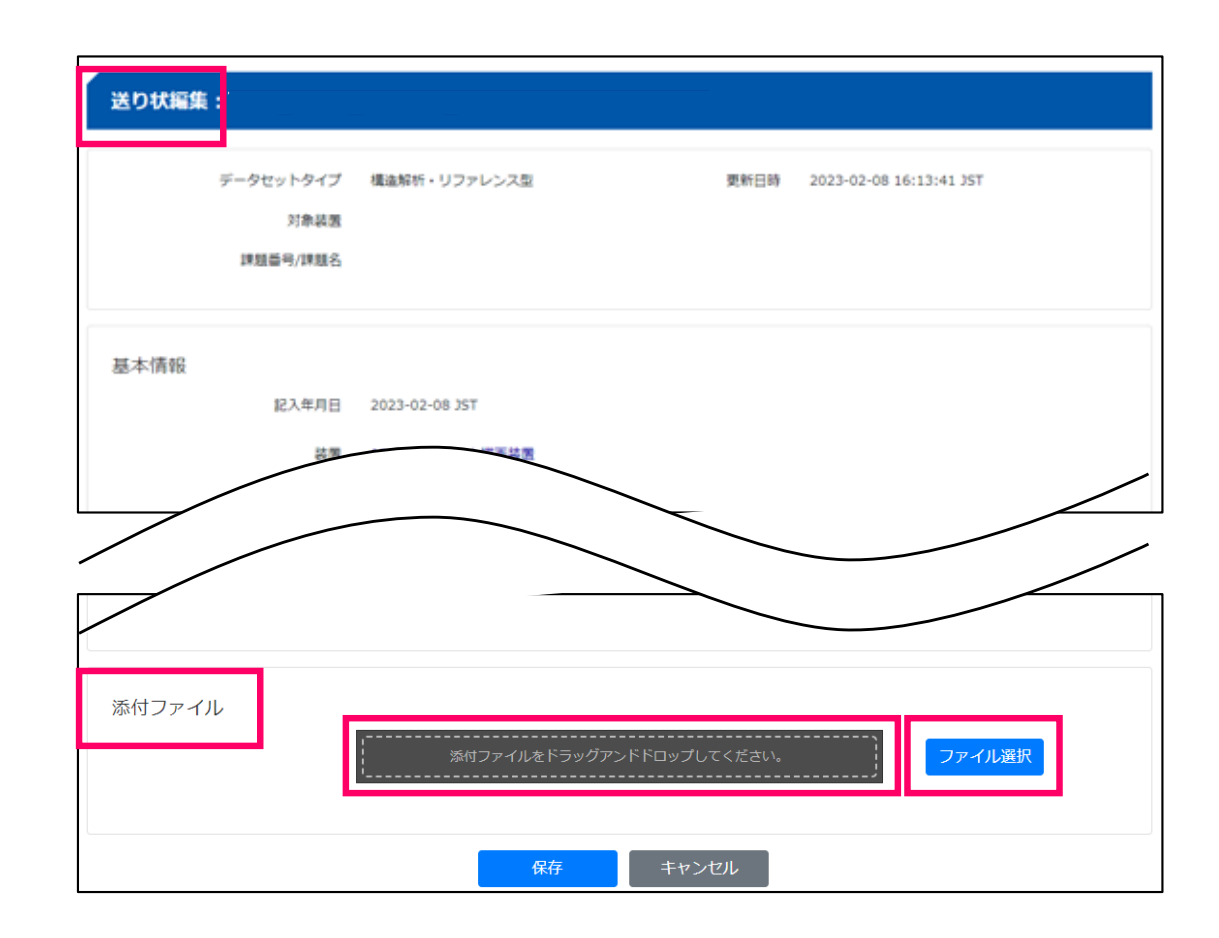

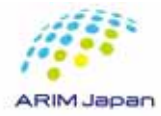

2.  $\blacksquare$ 

送り状振集: データセットタイプ 構造解析+リファレンス型 塑新日時 2023-02-08 16:13:41 25T 対象装置 課題番号/課題名 基本情報 記入年月日 2023-02-08 25T 添付ファイル 当何ファイルをドラックアンドドロップしてください。 ファイル選択 アップロード発了 サイズ No. ファイル名 nes 1.2538 説明を入力してください。 **Test.txt n** キャンセル

 $1.$ 

RDE

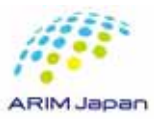

### $[1/2]$

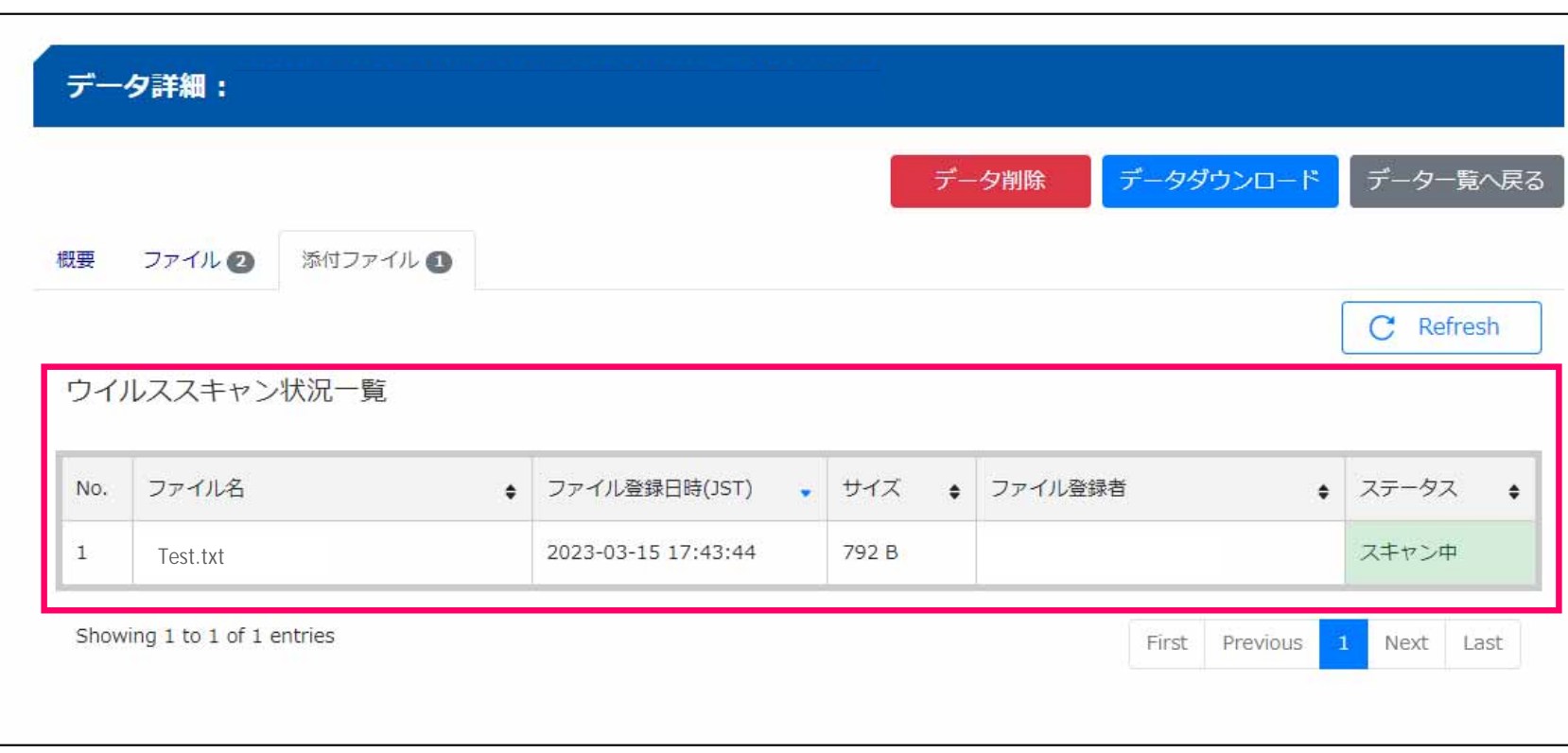

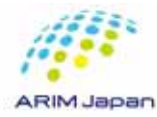

# $\mathbf 1.$

 $[2/2]$ 

1. Refresh<br>2.  $2.$ 

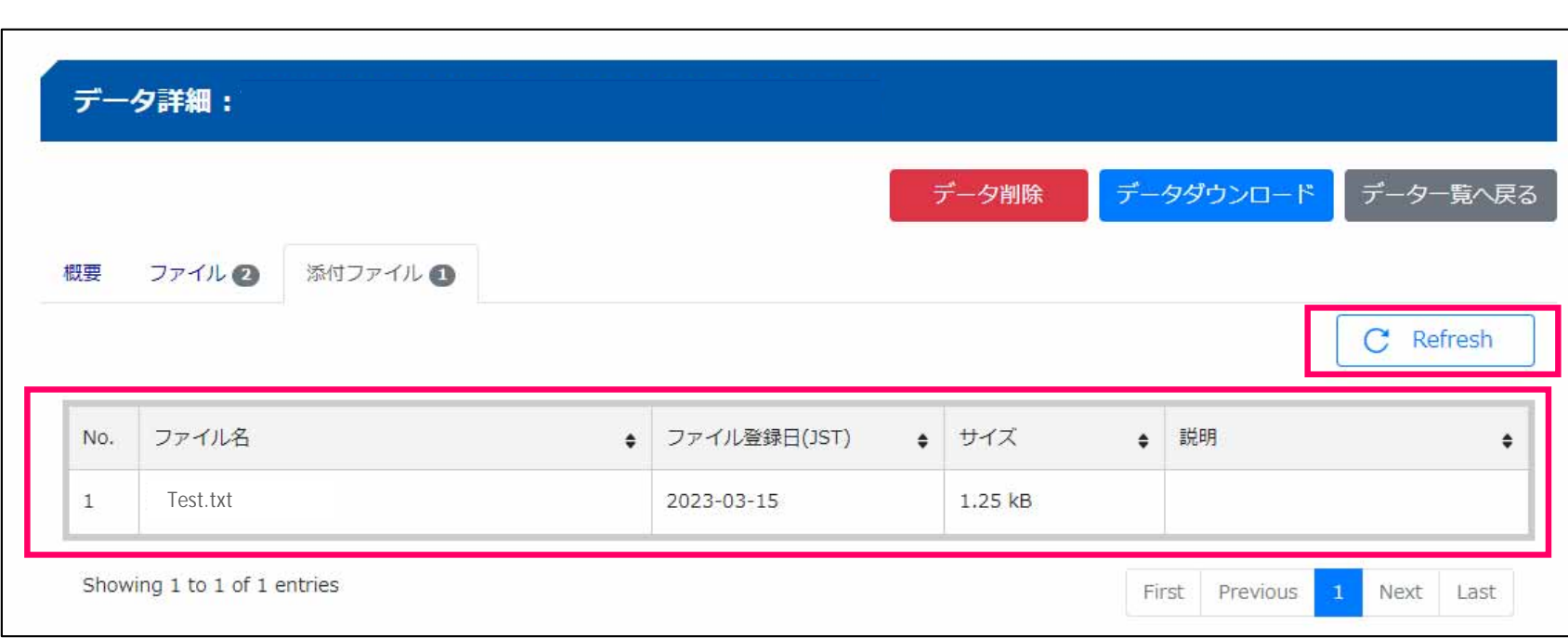

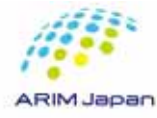

 $\mathbf 1.$ 

2. attachment

1. extending the state of the state of the state of the state of the state of the state of the state of the state of the state of the state of the state of the state of the state of the state of the state of the state of t

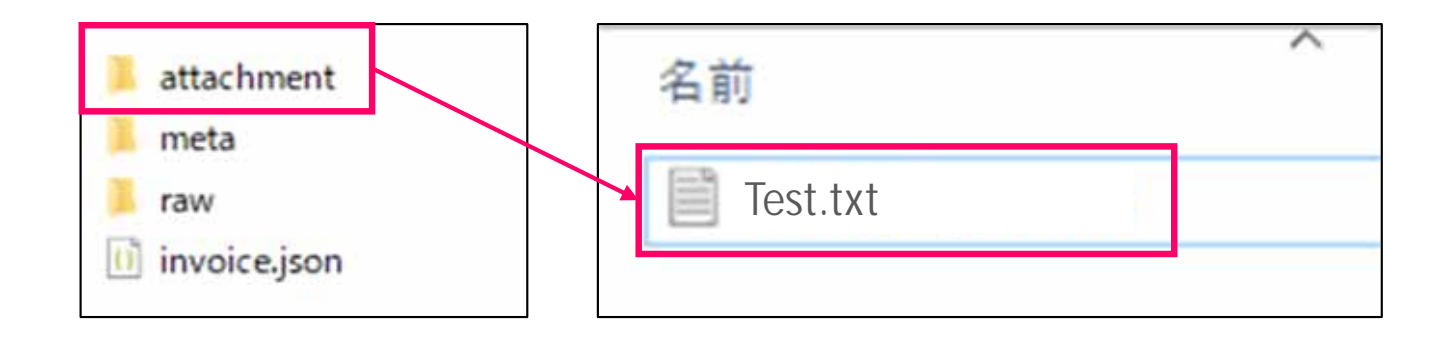

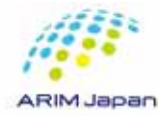

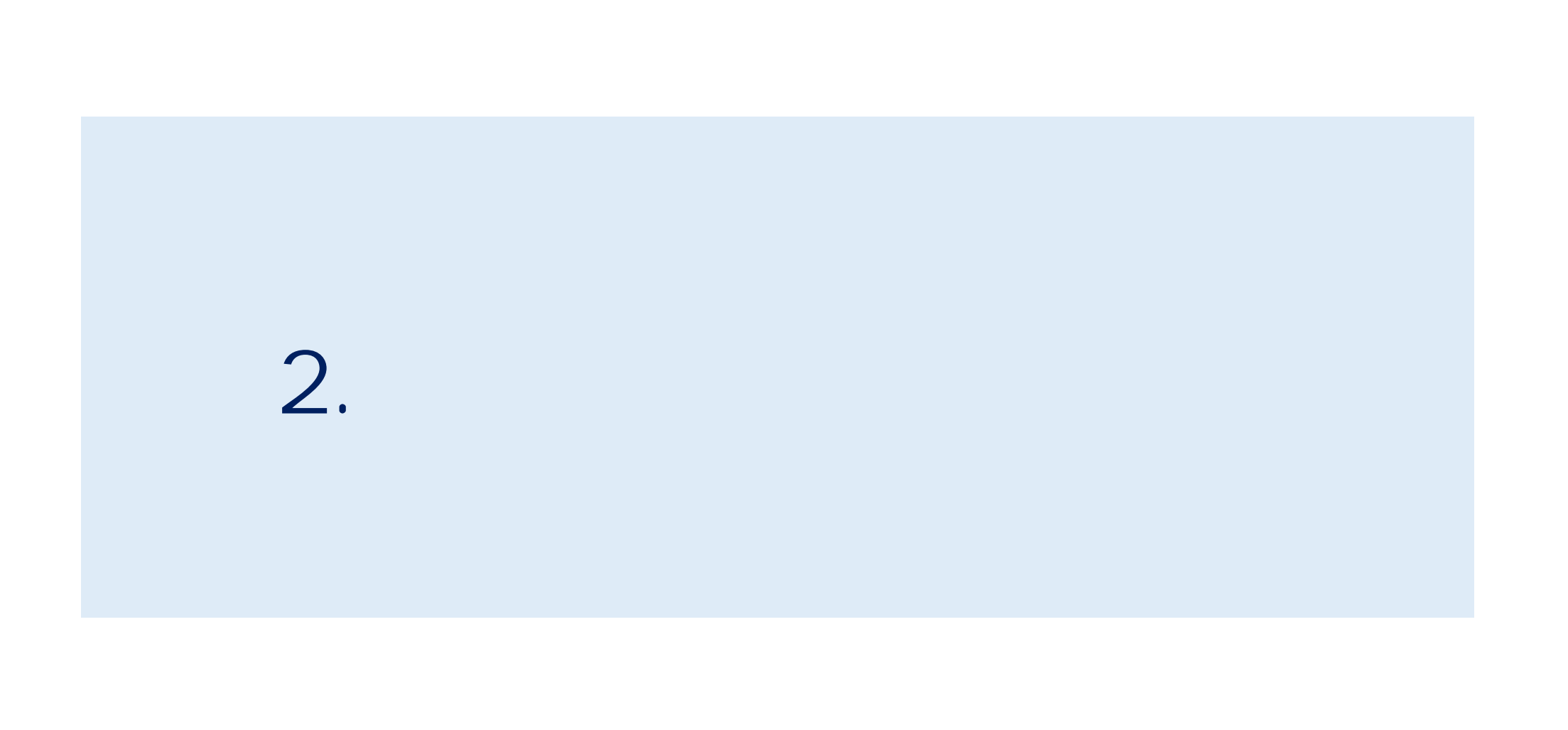

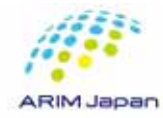

DICE

 $3.$ 

# 1. RDE<br>
2. DICE<br>
3.

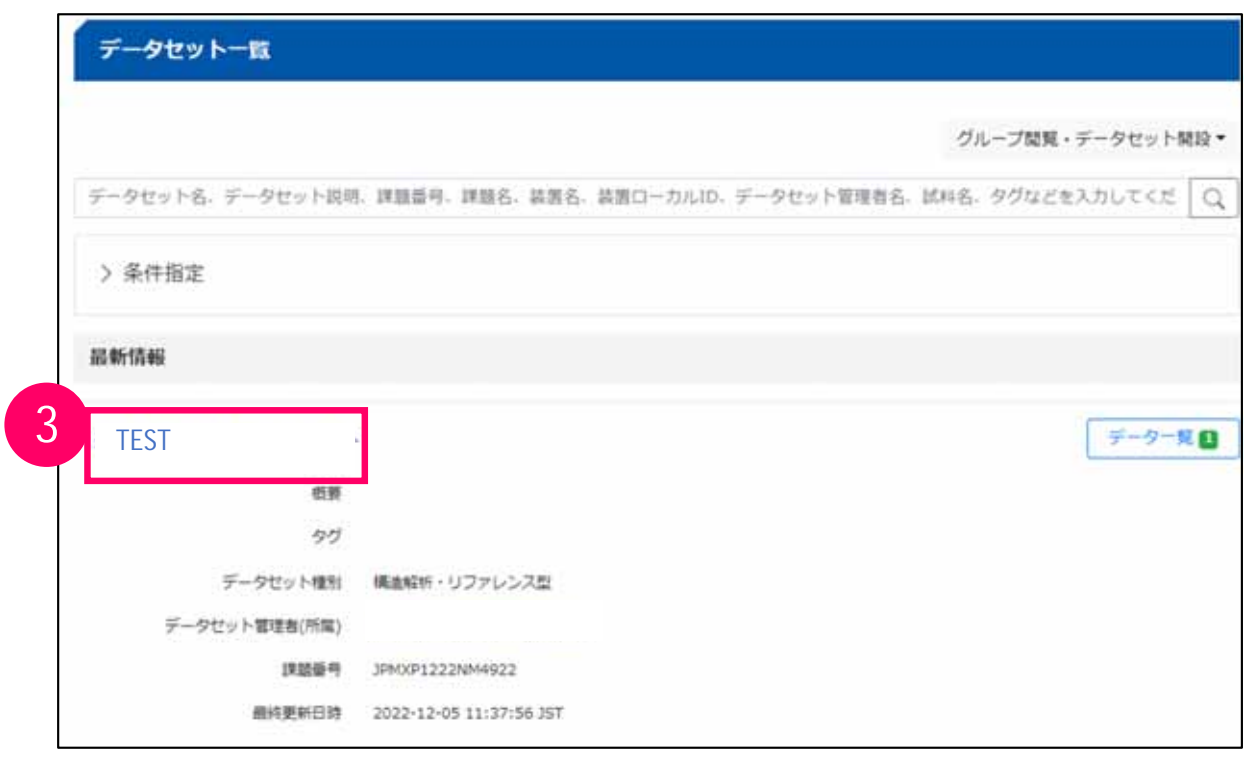

1.  $\blacksquare$ 

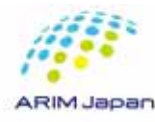

#### $[1/2]$

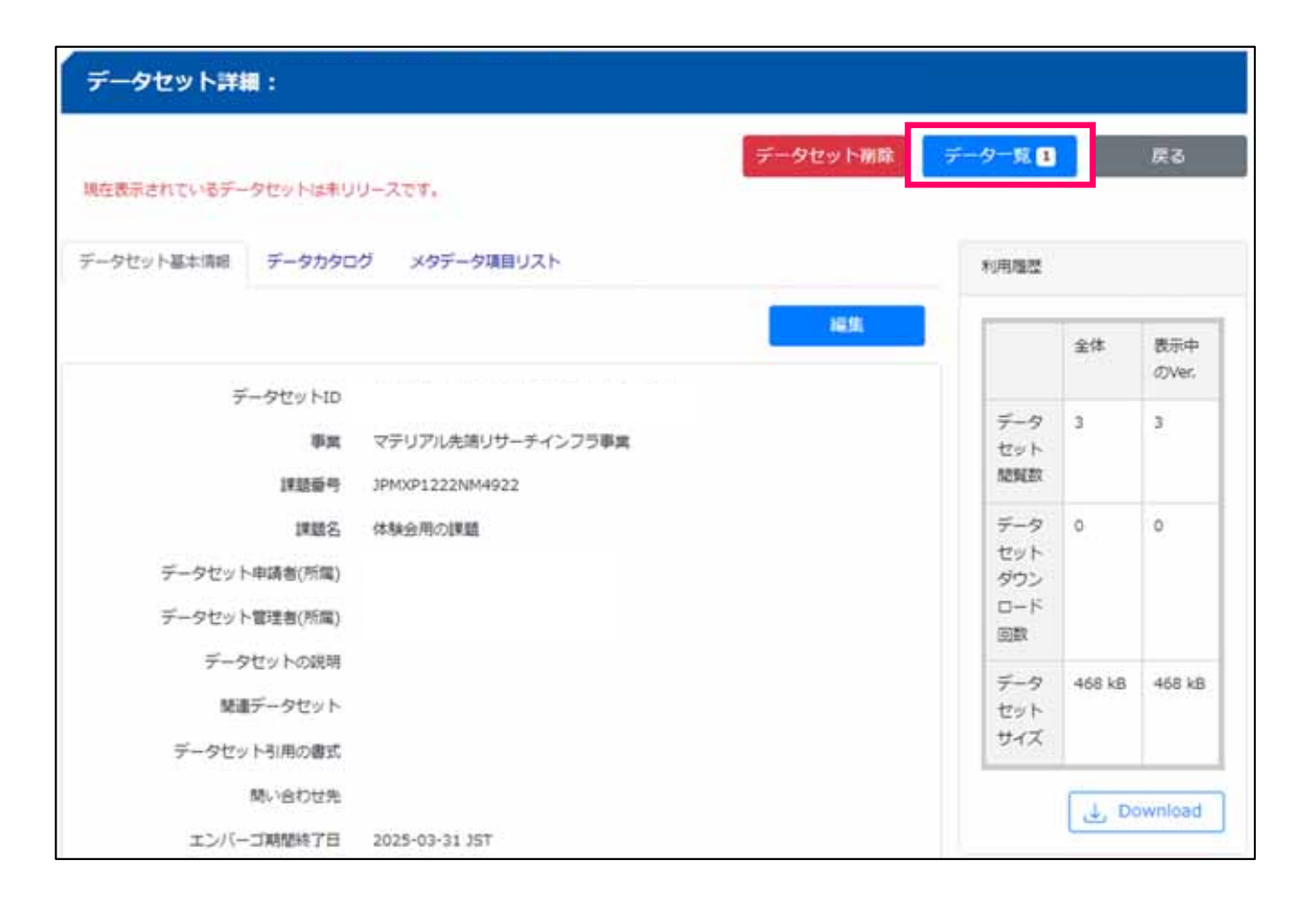

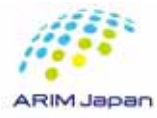

### $[2/2]$

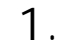

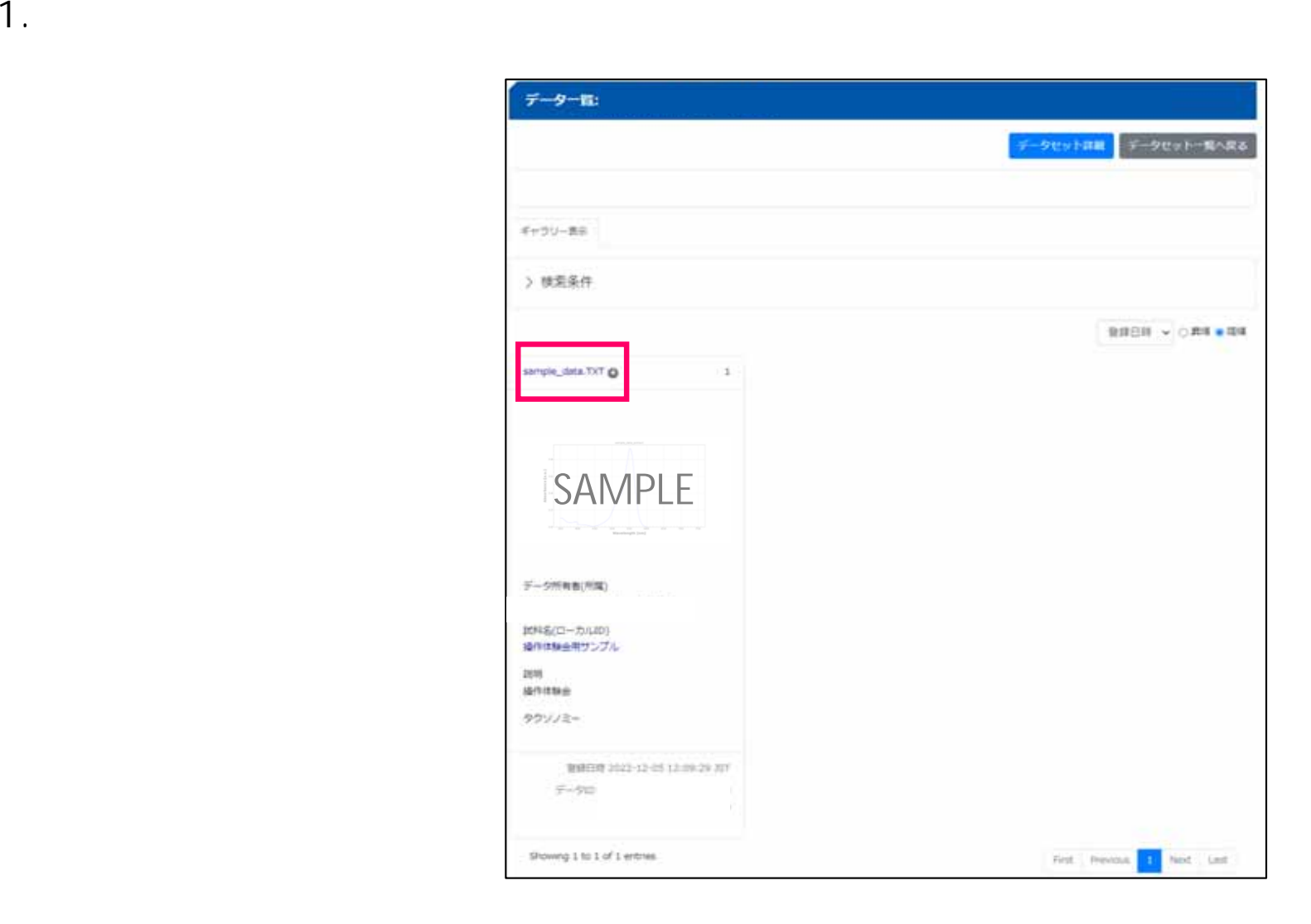

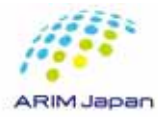

#### $[1/3]$

1.  $\blacksquare$ 

データ詳細: データ削除 データダウンロード データー覧へ戻る 概要 ファイル ◎ 添付ファイル ◎ 送り状編集 SAMPLEMarket and the control and **Telestic** The County of Wavelength [100] sample\_data\_extract.png

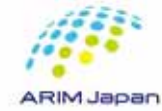

### $[2/3]$

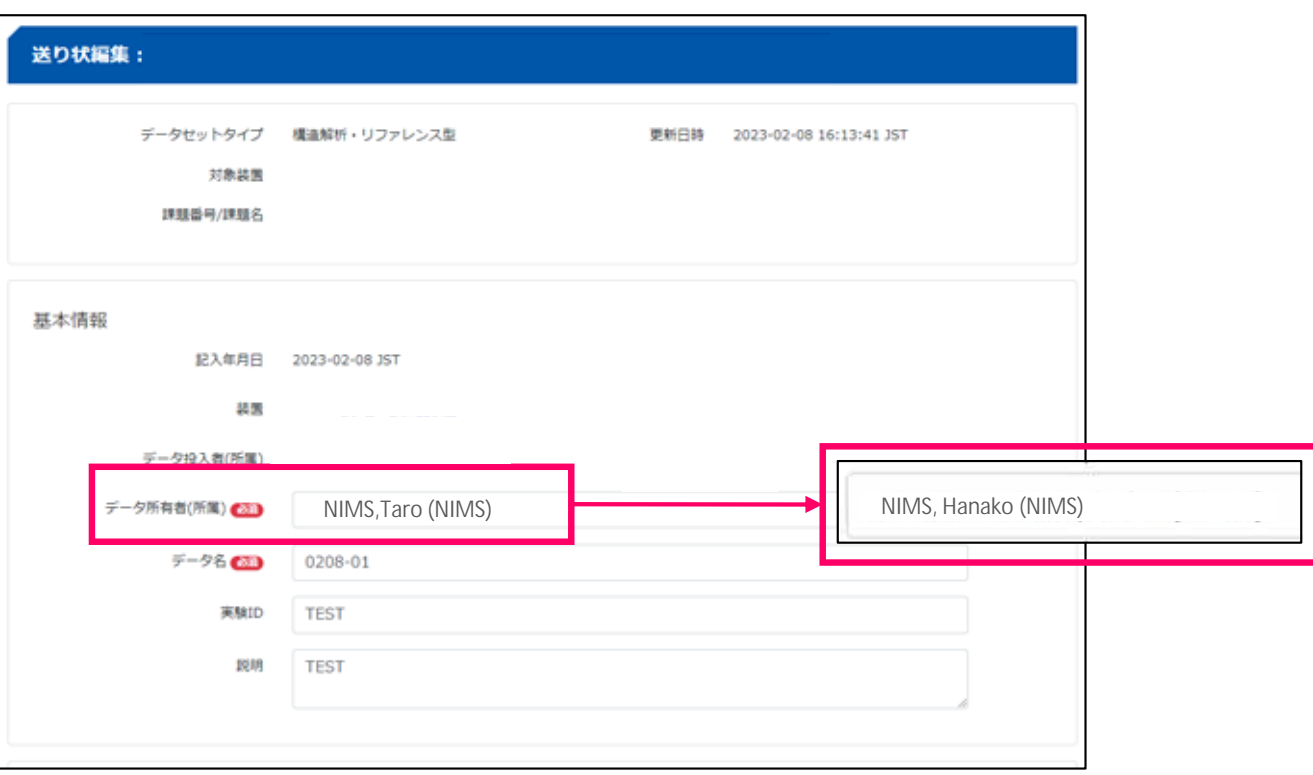

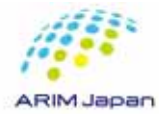

### $[3/3]$

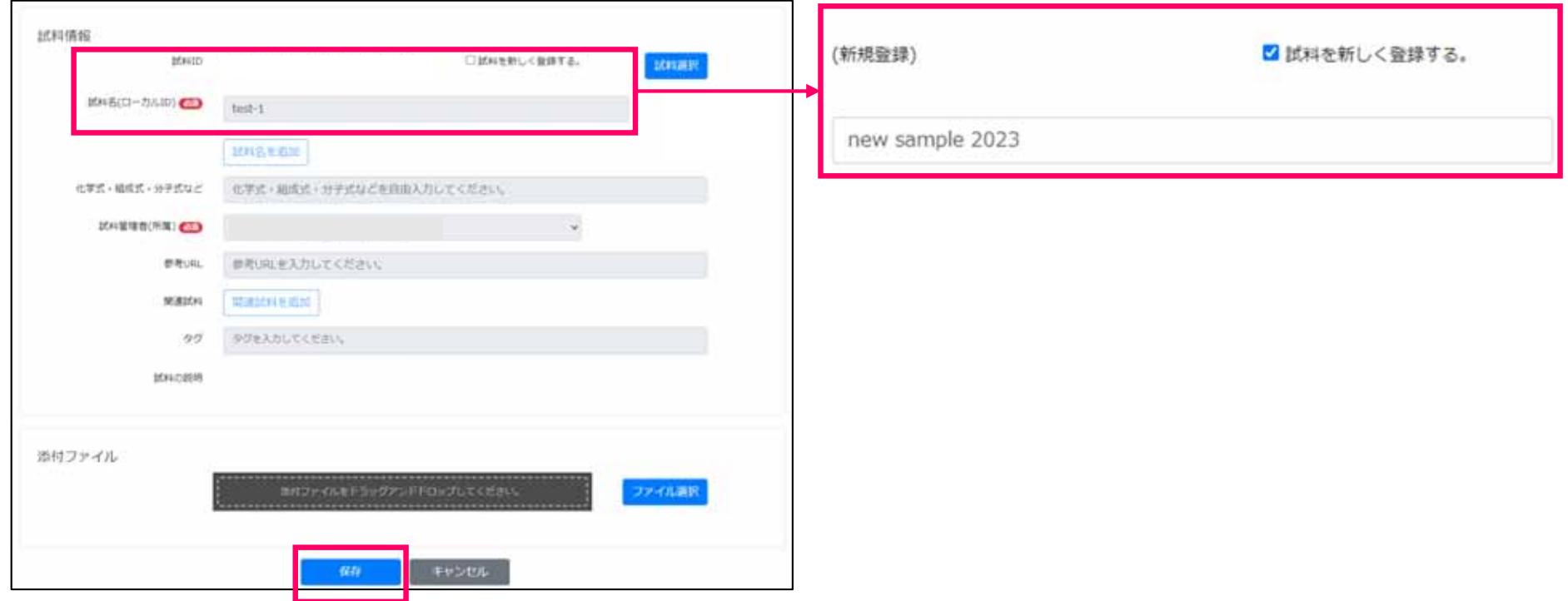

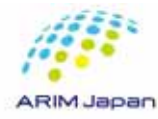

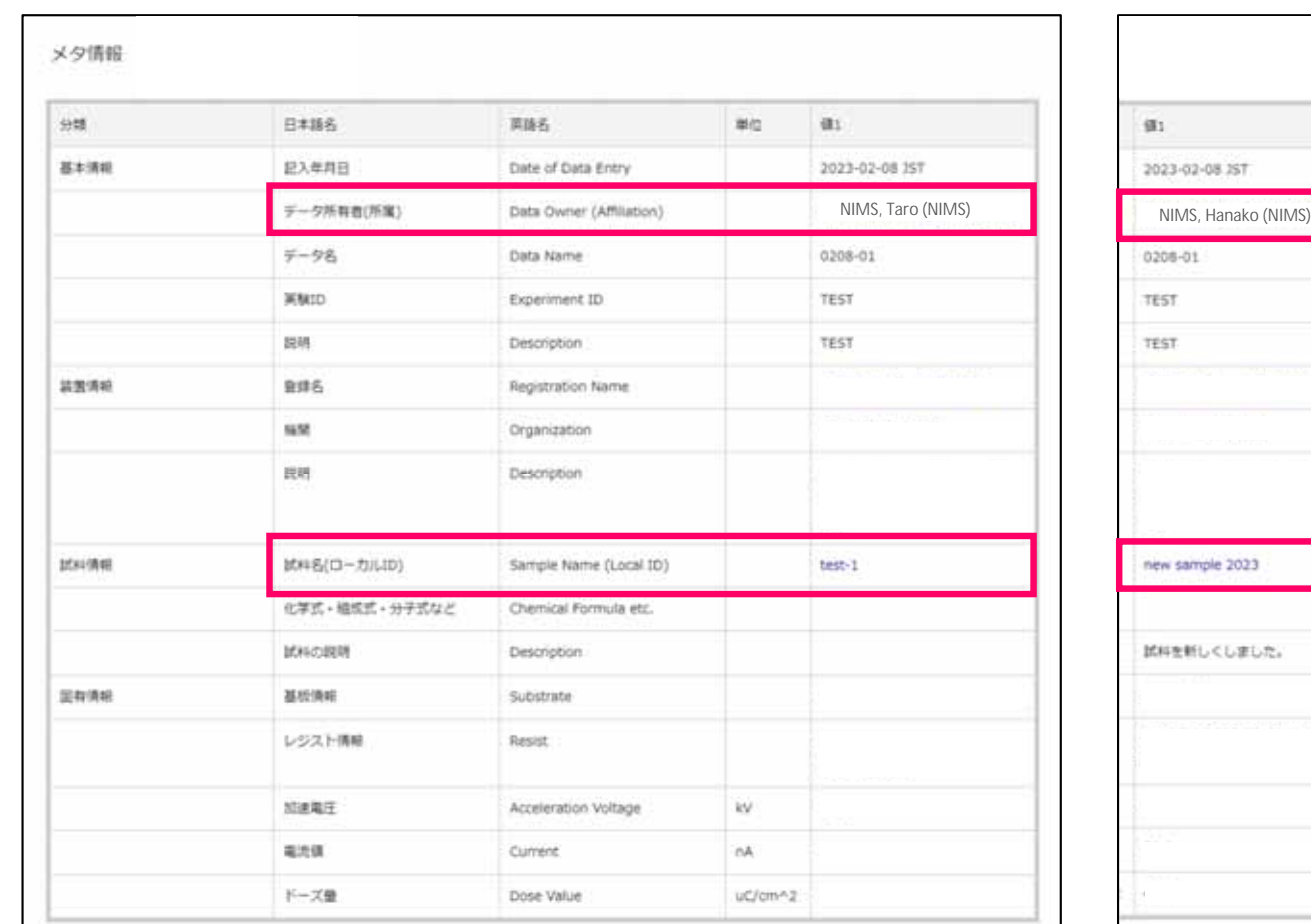

1.  $\blacksquare$ 

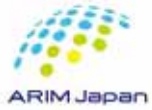

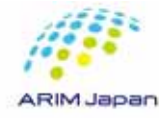

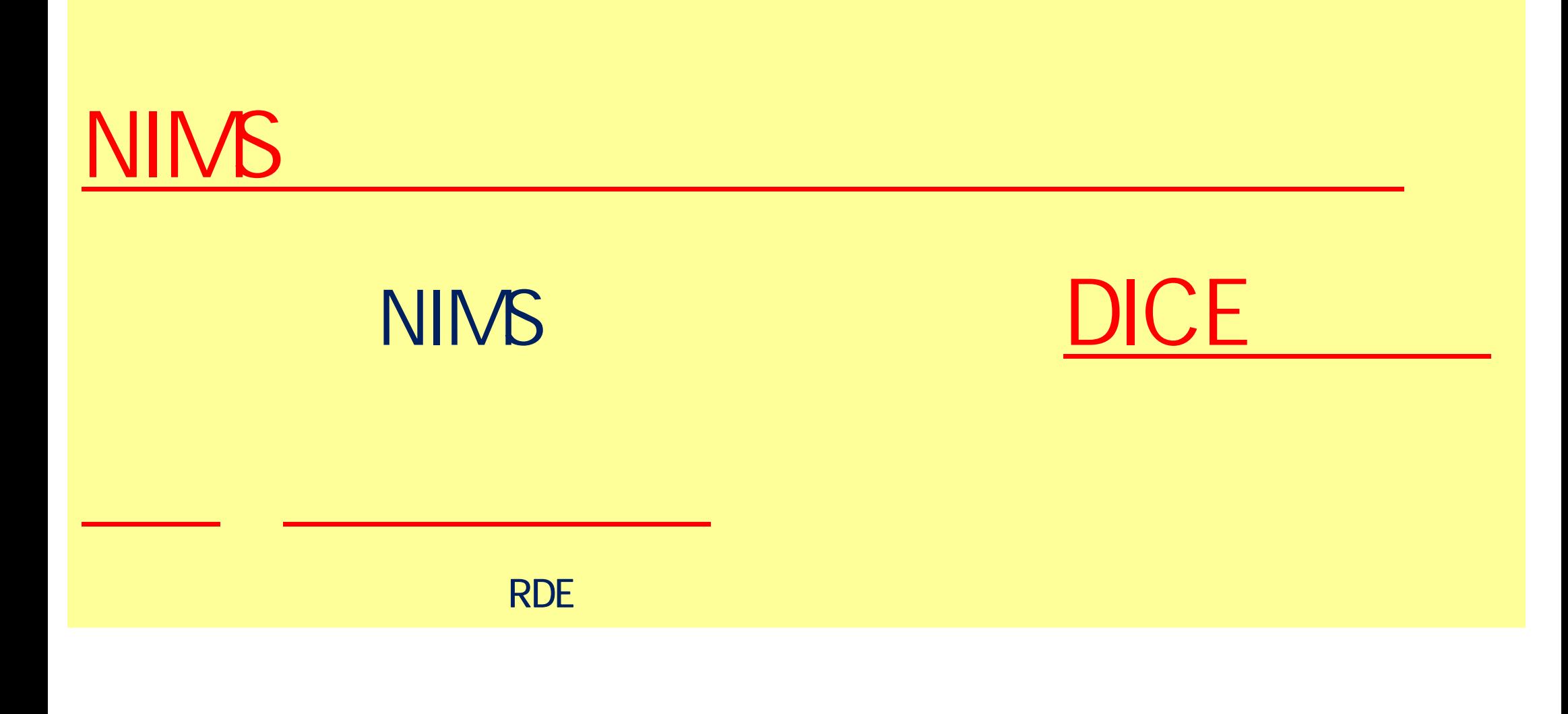

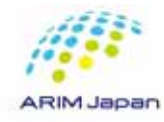

#### **1.DICE**  $[1/6]$

- 1. https://diceidm.nims.go.jp/csp/signedup/
- 2.  $\blacksquare$
- 3. 利用許諾画面での内容を確認して、「利用許諾の内容を確認した上で同意します。」にチェックを

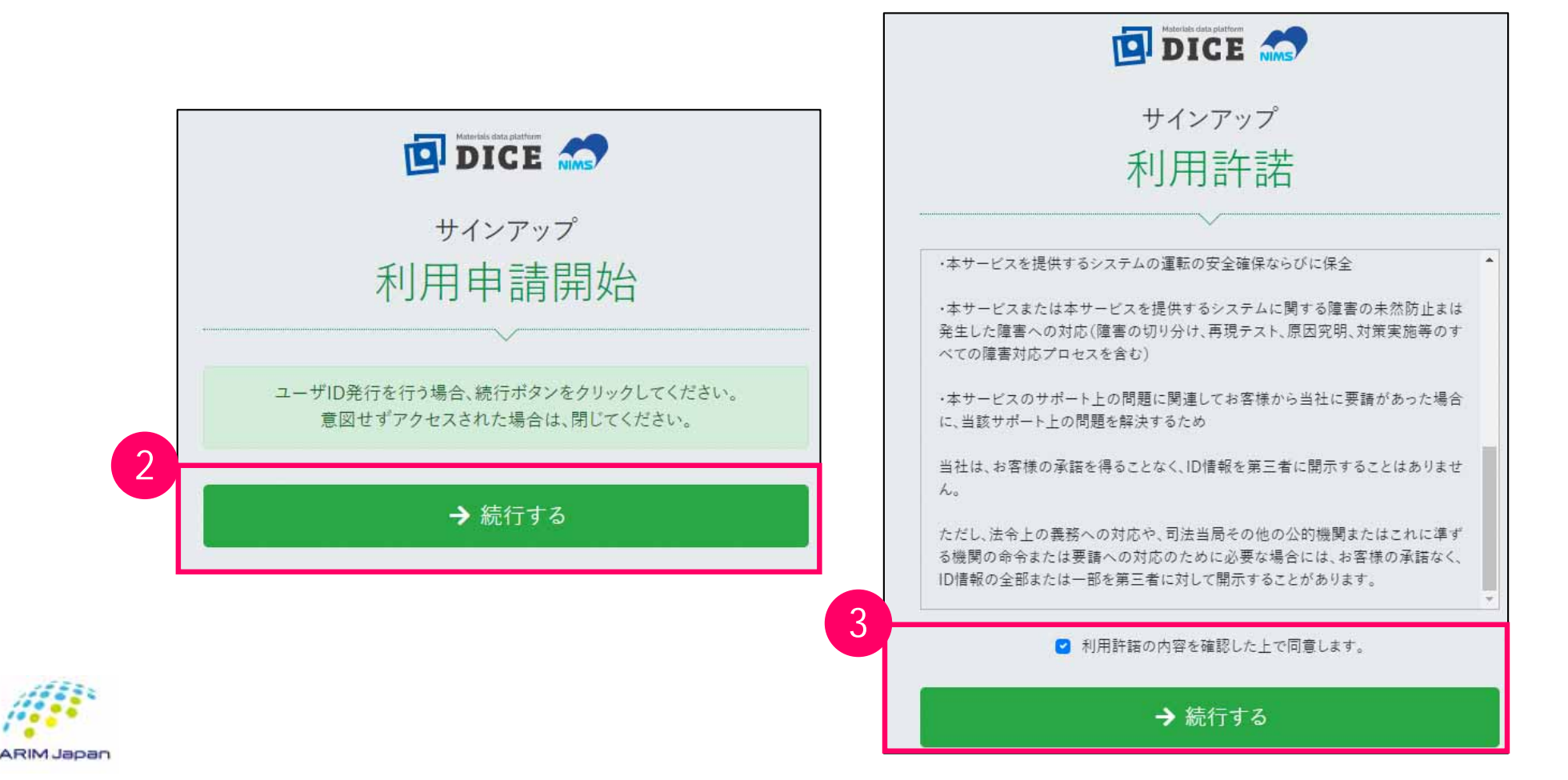

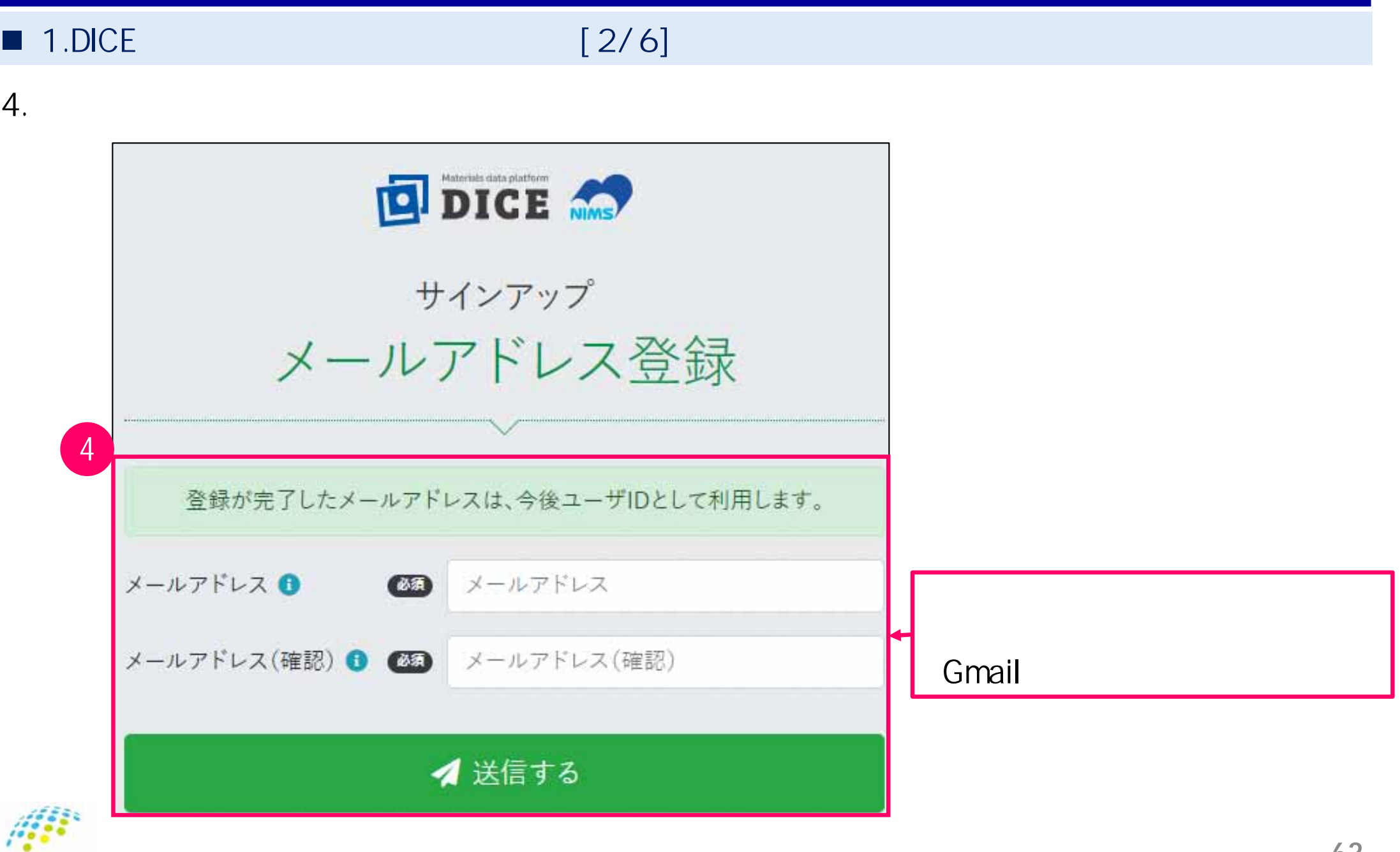

# **1.DICE** 2.1. The state  $[3/6]$  $5.$  $6.$

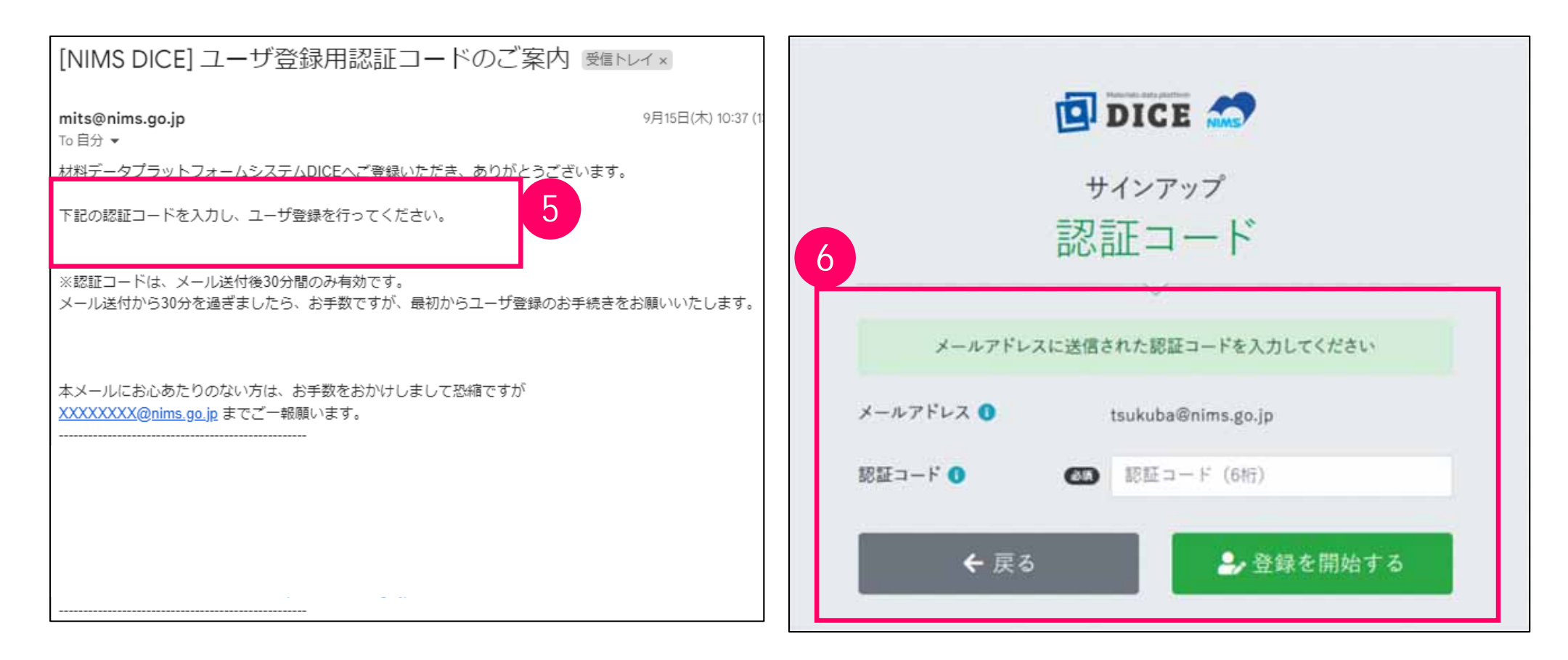

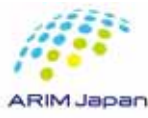

#### **1.DICE**  $\begin{bmatrix} 4/6 \end{bmatrix}$

7. ウンドラッグ トラップにはならず DICE しょうかい しんしょうかい しんしょう しんしゅう しんしゅう しんしゅう しんしゅう しんしゅう しんしゅう しんしゅう しんしゅう しんしゅう しんしゅう しんしゅう

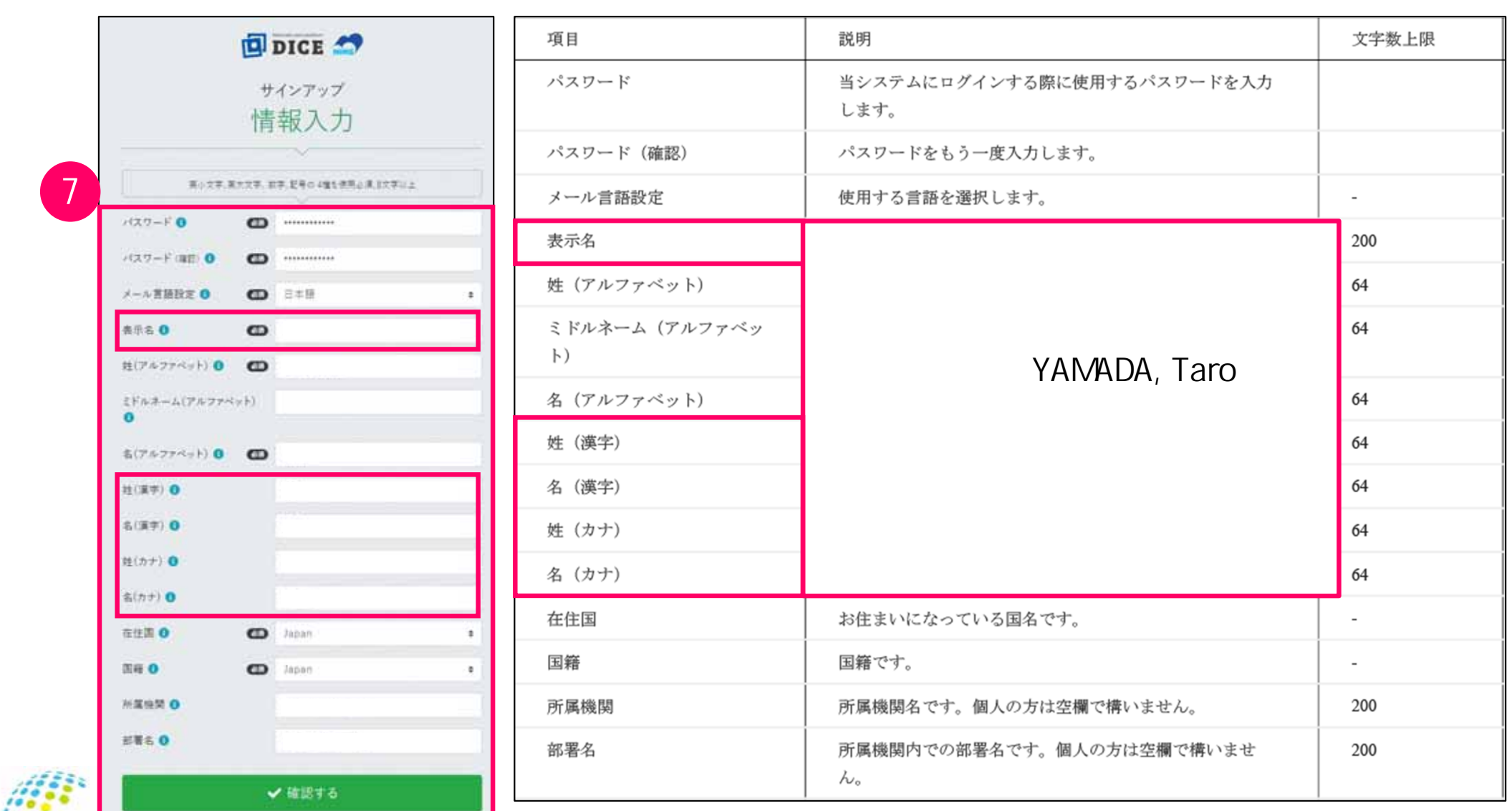

**1.DICE**  $[5/6]$ 

8. サインアップ登録完了画面が表示される。

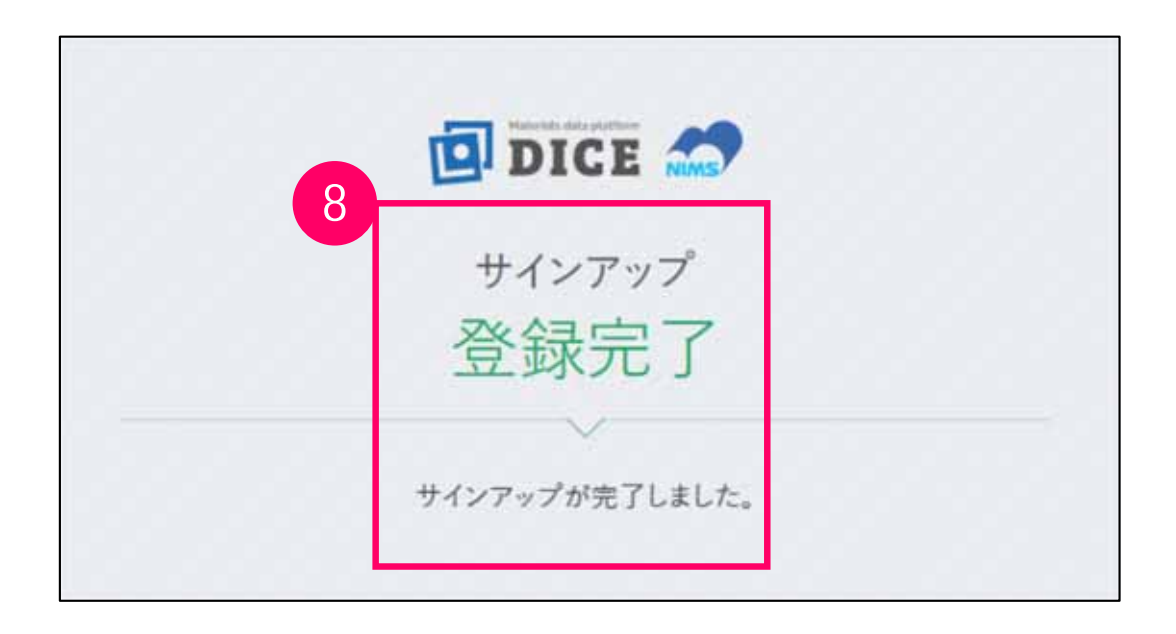

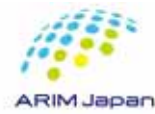

**1.DICE**  $[6/6]$ 9. ZDICE [NIMS DICE] ユーザ登録完了のご案内 受信トレイ× DICE<sup>®</sup> mits@nims.go.jp  $\overline{Q}$ To 自分 ▼ 「DICE」ということには、これはコンピュータルにはコンピュータルには、これはコンピュータルには、これはコンピュータルには、これはコンピュータルには、これはコンピュータルには 榚 この度は材料データプラットフォームDICEにご登録いただき、ありがとうございます。 ユーザ登録が完了しました。 https://diceidm.nims.go.jp/csp/csp-user-portal ユーザ名: DICE利用者ポータルにログインして、ご希望のサービスの利用申請を行ってください。 https://diceidm.nims.go.jp/csp/csp-user-portal-この完了メールのコントは<sub>の設定</sub>をついて、この発見を取ります。 本メールにお心あたりのない方は、お手数をおかけしまして恐縮ですが dice help@nims.go.jpまでご一報願います。  $RDE$ 国立研究開発法人物質·材料研究機構 **NIMS** 

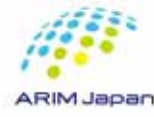

NIMS DICE

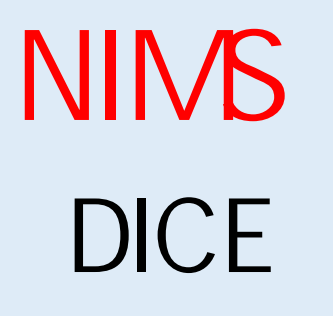

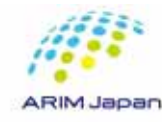

×

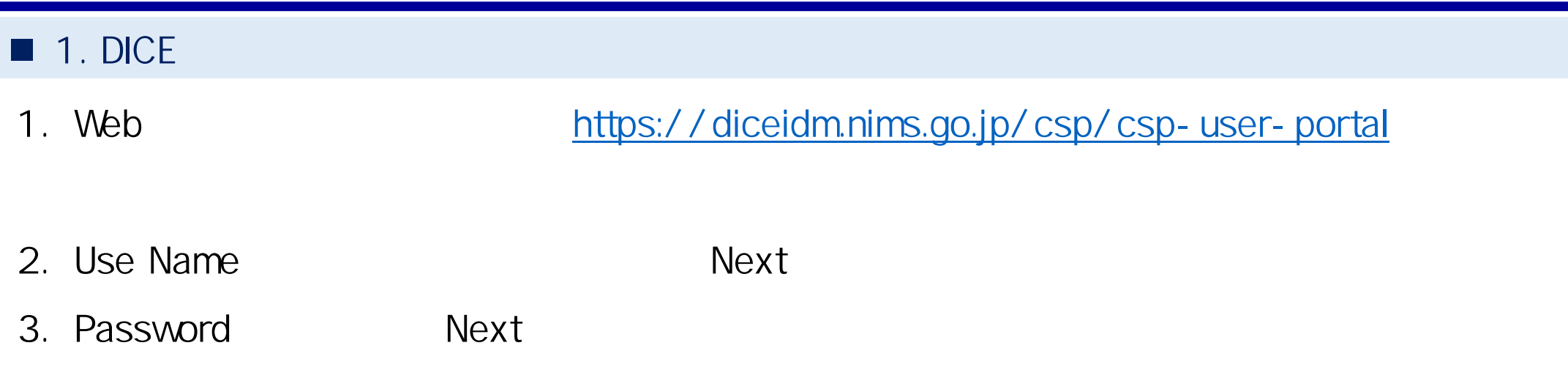

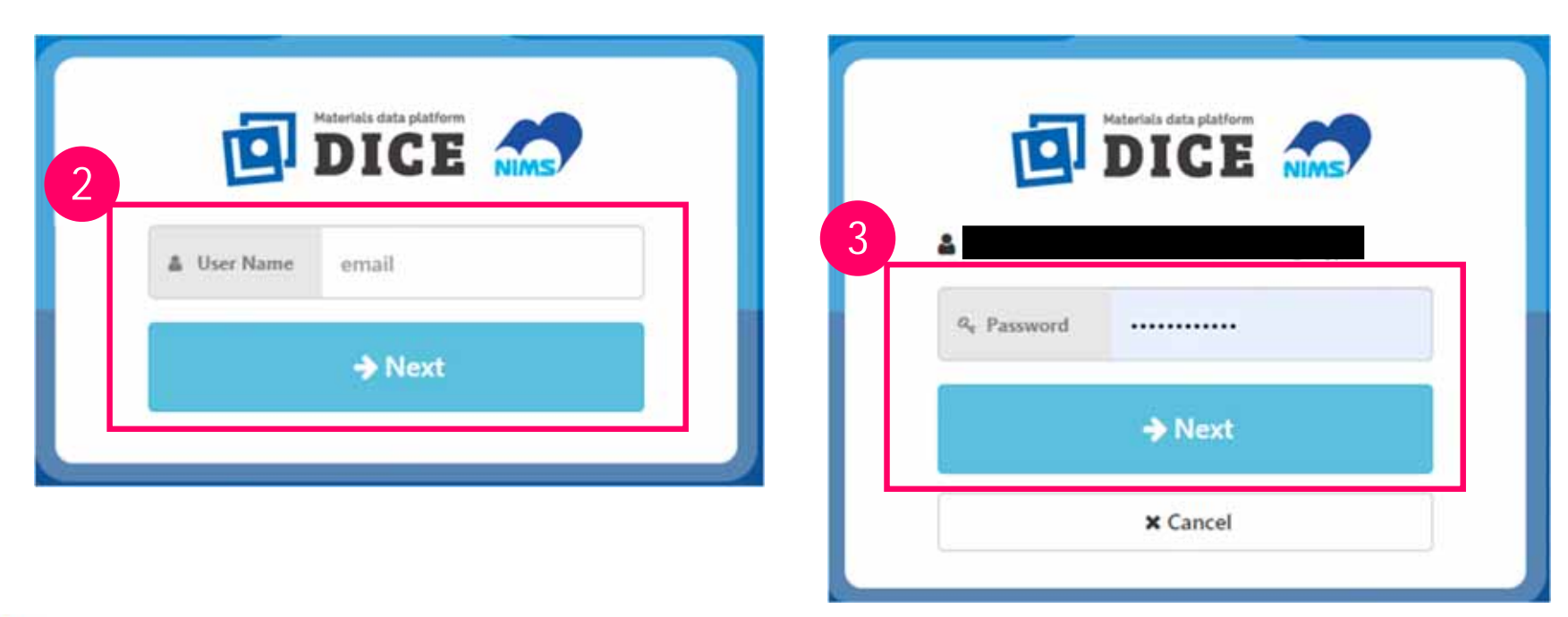

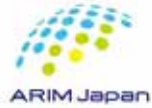

 $\blacksquare$  2.  $\blacksquare$ 

#### 4. DICE

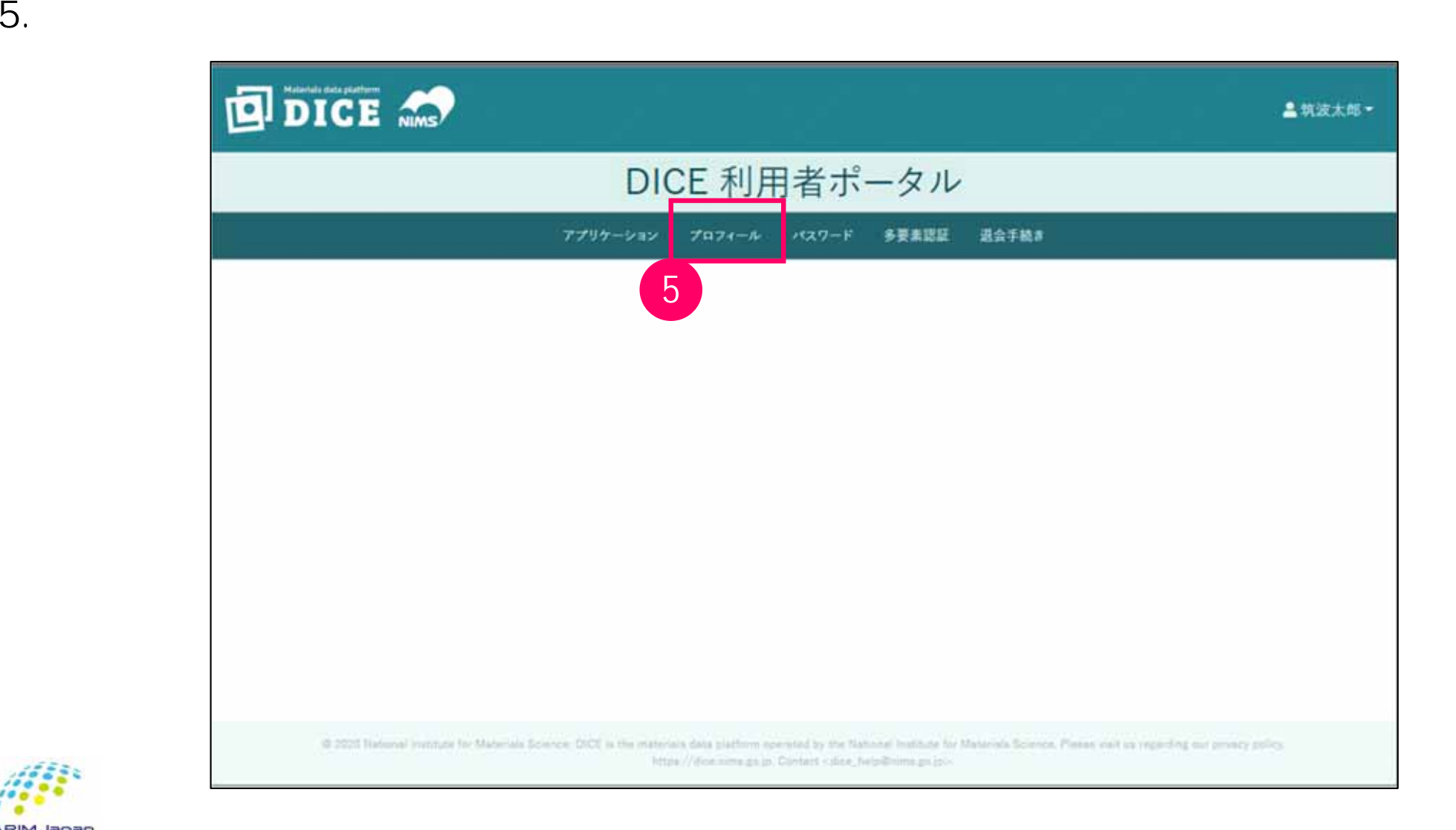

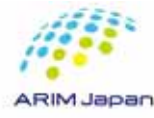

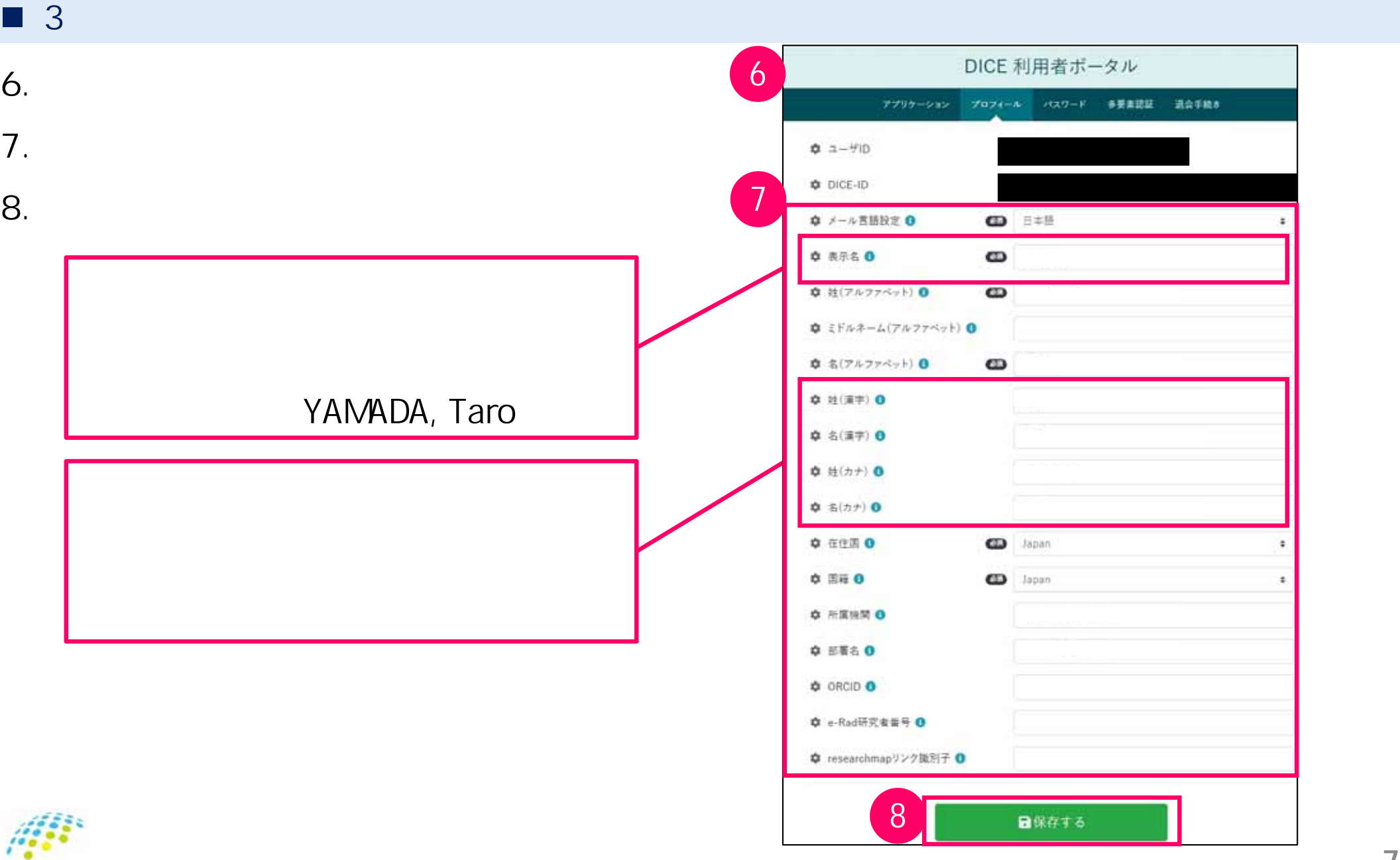

ARIM Japan